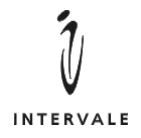

125083, Москва, ул. 8-го Марта,  $10/12$ Тел / Факс: (095) 212-8238, 212-9975 <http://www.intervale.ru>

# Mxx\_ru

# Краткое руководство

**Е.** Охотников

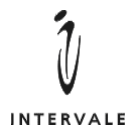

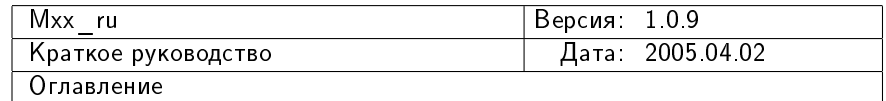

# Оглавление

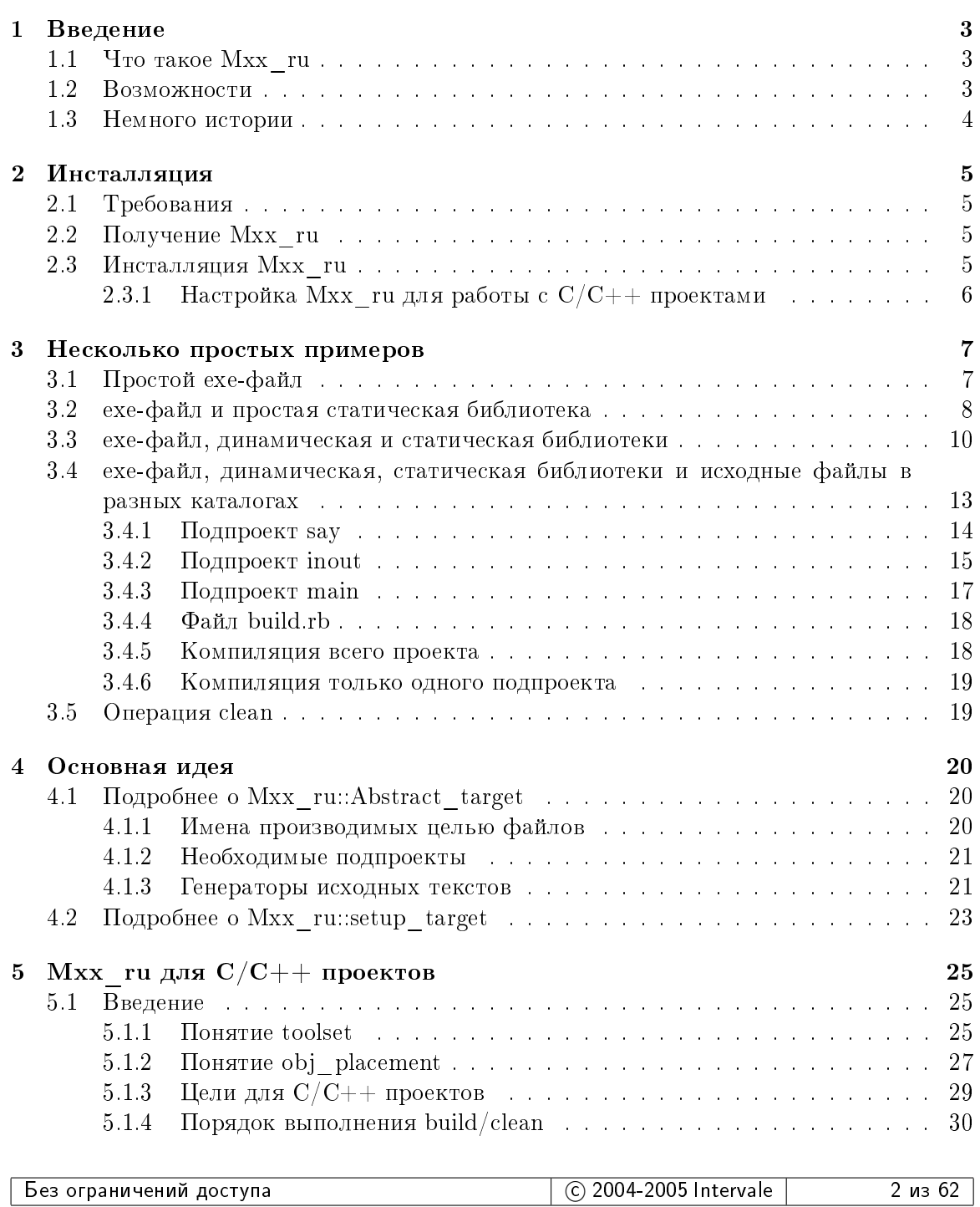

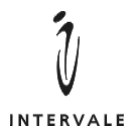

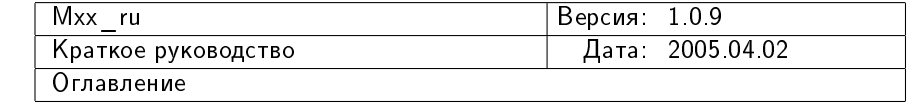

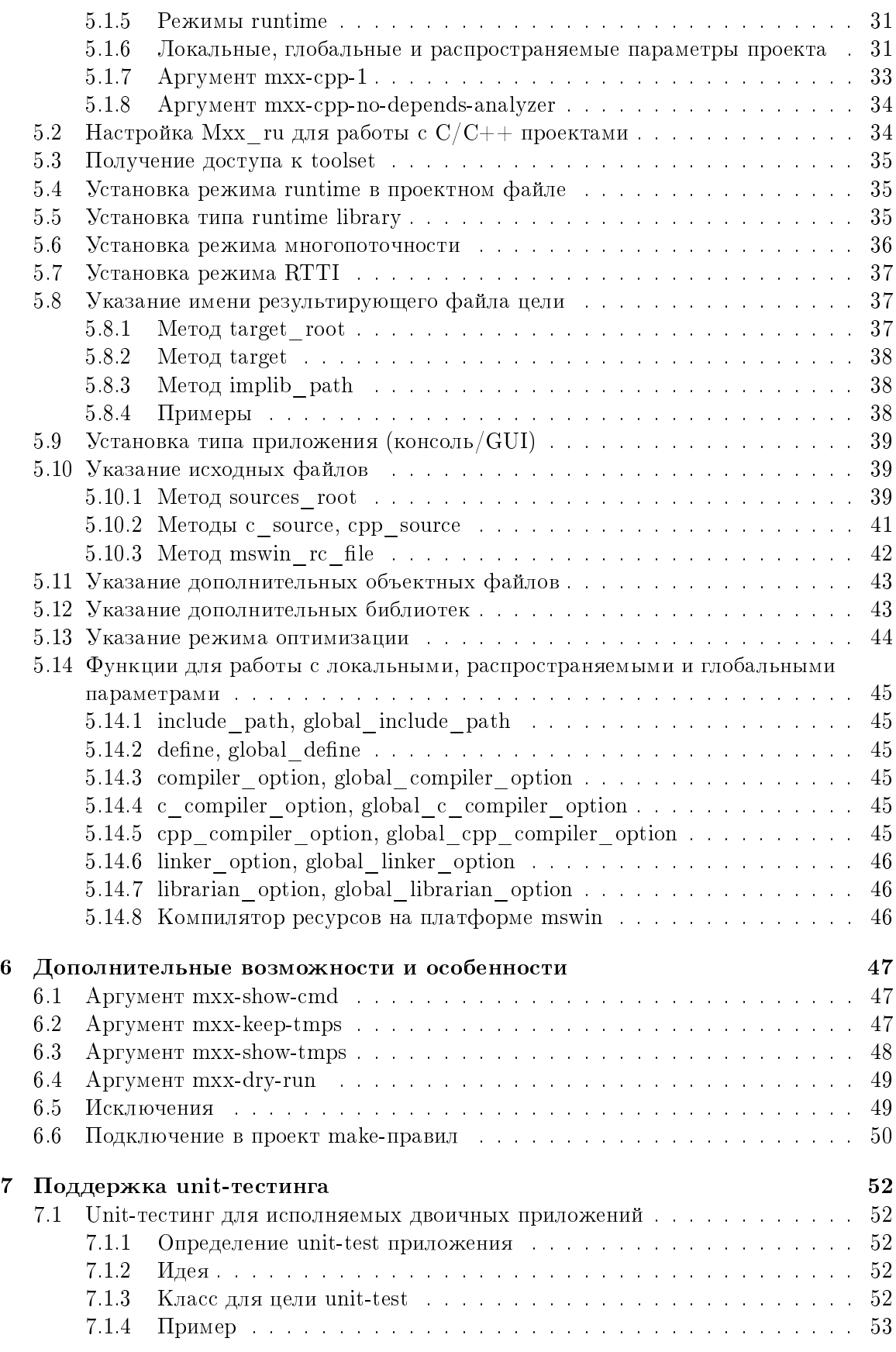

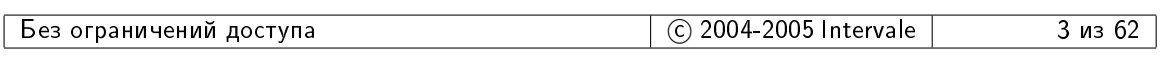

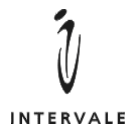

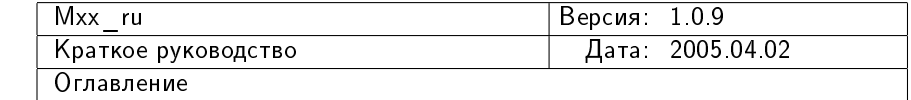

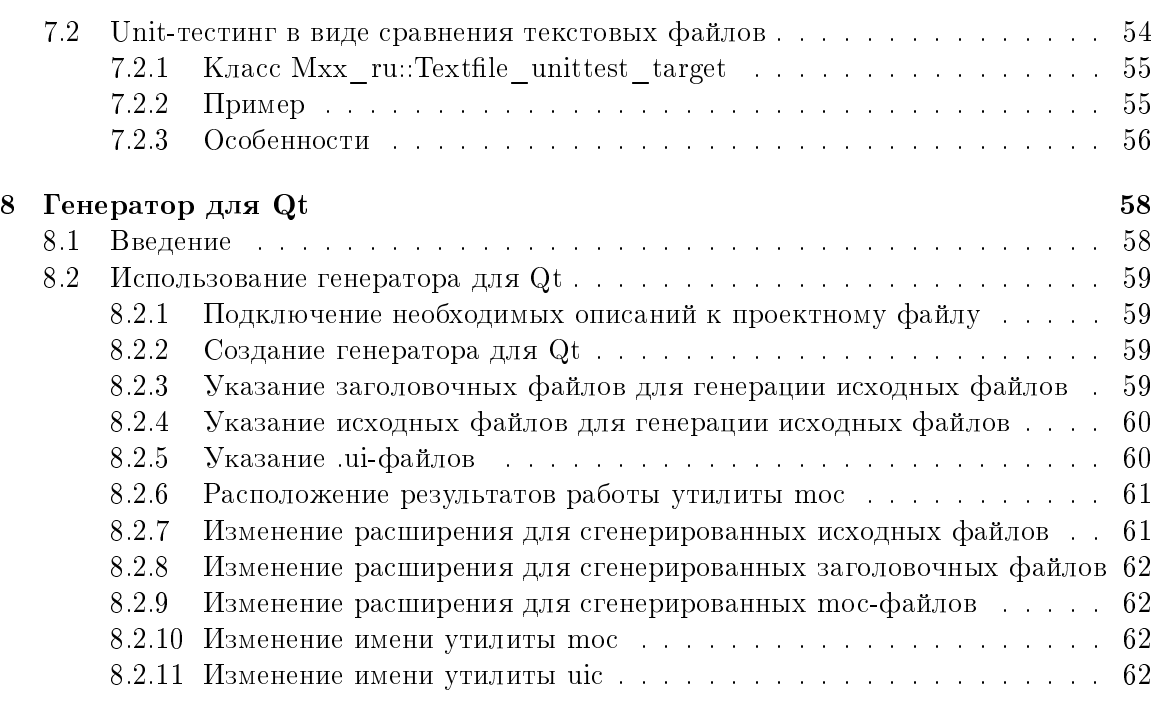

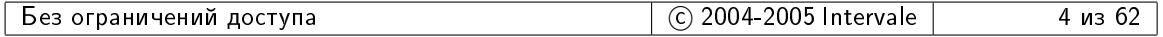

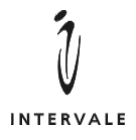

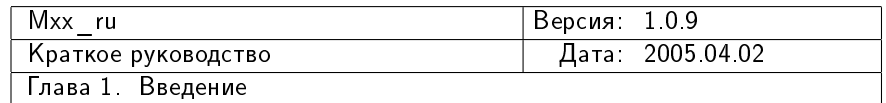

## <span id="page-4-0"></span> $\Gamma$ лава 1

# Введение

## <span id="page-4-1"></span>1.1 Yro rakoe Mxx ru

Mxx ru — это написанный на языке  $Ruby<sup>1</sup>$  $Ruby<sup>1</sup>$  $Ruby<sup>1</sup>$ инструмент для поддержки кроссплатформенной компиляции и сборки проектов, в первую очередь,  $C/C++$  проектов. В чем-то Mxx ru является аналогом make, но вместо make-правил использует механизм шаблонов. Проектный файл в Mxx—ru представляет из себя небольшую программу на языке Ruby в которой используется уже готовый класс (шаблон) из состава Mxx ru. Все, что нужно сделать программисту - это создать экземпляр необходимого класса и вызвать у него соответствующие методы. Все остальное делает Mxx ru.

## <span id="page-4-2"></span>1.2 Возможности

Mxx ru позволяет работать с проектами на разных языках программирования. При этом прелоставляемая Mxx ru функциональность зависит от языка программирования.

Для языков  $\rm C/C++\,Mxx~$  ruпредоставляет следующие возможности:

- использование одного и того же проектного файла для разных компиляторов и на разных платформах;
- автоматическое отслеживание  $C/C++$  зависимостей с помощью встроенного анализатора исходных текстов;
- готовые шаблоны для построения исполнимых (.exe)-файлов, динамических (.dll, .so) и статических (.lib, .a) библиотек;
- готовый шаблон для композитных (состоящих из нескольких самостоятельных подпроектов) проектов;
- поддержку компиляции ресурсных файлов на платформе Microsoft Windows;
- поддержку понятия "генератора исходных текстов" и ряд готовых генераторов, например, для Qt.

<span id="page-4-3"></span><sup>1</sup> <http://www.ruby-lang.org>

| з ограничений<br>доступа<br><b>be3</b> | 2005<br>ገበበ4-.<br>$\sim$<br>Intervale<br>. . | из |
|----------------------------------------|----------------------------------------------|----|
|                                        |                                              |    |

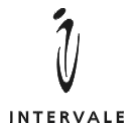

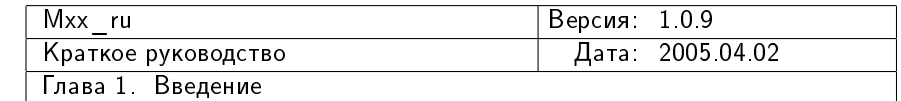

## <span id="page-5-0"></span>1.3 Немного истории

Mxx ru является развитием инструмента Make $++$ , разработанного Евгением Охотниковым $^2$  $^2$ . Первоначально Make $++$  был создан на основе wmake из состава Watcom C $++$ . Затем Make++ был полностью переписан на  $C++$  и залачей Make++ было формирование make-файлов для конкретных компиляторов на основании простого текстового описания проекта. Этот вариант оказался плохо адаптируемым под новые инструменты и платформы. Поэтому был создан следующий вариант  $Make++$ , который был одновремено и интерпретатором собственного языка, и инструментом make. Но и этот вариант имел проблемы с новыми инструментами, особенно когда требовалось не только vправлять компиляцией, но и генерировать часть исходных текстов (например, mocфайлы при использовании  $\mathrm{Qt}^3)$  $\mathrm{Qt}^3)$  $\mathrm{Qt}^3)$ . В результате был создан следующий, четвертый ва- $\alpha$ иант Make++, который был, главным образом, интерпретатором собственного языка программирования. A функциональность make-модуля была доступна в этом языке в виде API функций.

 $\rm$ Четвертый вариант Make++ широко использовался компанией Intervale. Но со временем он так же достиг предела своих возможностей. В частности, переход на новые платформы и компиляторы становился все сложнее и сложнее, т.к. язык четвертой  $Make++$  предоставлял очень мало алгоритмических возможностей. После оценки трудозатрат на различные варианты преодоления проблем четвертой версии Make++ компания Intervale приняла решение создать очередную, пятую версию Make $++$ .

Основная идея пятой версии осталось такой же, как и в четвертой версии: проектный файл — это небольшая программа на скриптовом, интерпритируемом языке. Функциональность make-модуля и других вспомогательных модулей (например, анализатора  $C/C++$  зависимостей) доступна в виде API функций и классов. Только в качестве языка программирования выбран скриптовый язык Ruby.

<span id="page-5-1"></span> $^2$ http://eao $197$ .narod.ru

<span id="page-5-2"></span> ${}^{3}$ <http://www.trolltech.com>

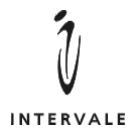

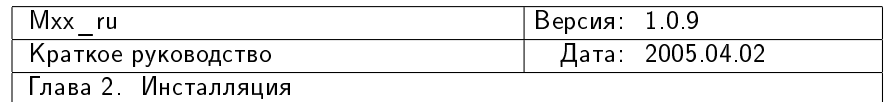

## <span id="page-6-0"></span> $\Gamma$ лава $2$

# Инсталляция

## <span id="page-6-1"></span>2.1 Требования

Для использования Mxx ru необходим Ruby версии 1.6 или выше. Загрузить Ruby для различных платформ можно с [http://www.ruby-lang.org.](http://www.ruby-lang.org) Простой инсталлятор One-Click Ruby Installer для Microsoft Windows доступен на [http://rubyforge.org/](http://rubyforge.org/projects/rubyinstaller) [projects/rubyinstaller.](http://rubyforge.org/projects/rubyinstaller)

## <span id="page-6-2"></span> $2.2$  Получение Мхх ru

Загрузить Мхх ги можно либо с сайта компании Intervale [\(http://www.intervale.ru\)](http://www.intervale.ru), либо с сайта Евгения Охотникова [\(http://eao197.narod.ru\)](http://eao197.narod.ru).

## <span id="page-6-3"></span>2.3 Инсталляция Mxx ru

После того, как архив с Мхх ru загружен, необходимо проинсталлировать Мхх ru одним из следующих способов:

- распаковать содержимое архива Mxx ru в каталог с библиотеками Ruby. На платформе Microsoft Windows это, обычно, c:/ruby/lib/ruby/site-ruby. На платформе Unix: /usr/local/lib/ruby/site-ruby. После этого Мхх ru будет автоматически доступен Ruby;
- распаковать содержимое архива Mxx ru в какой-нибудь удобный для разработчика каталог и указать имя этого каталога в переменной среды RUBYLIB. Например, на платформе Microsoft Windows:

set RUBYLIB=d:/my/mxx\_ru

Или на платформе Unix:

export RUBYLIB=~/my/mxx\_ru

После этого необходимо настроить Мхх ги для того языка и тех инструментов, которые используются для разработки.

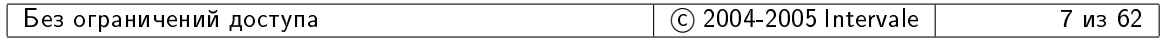

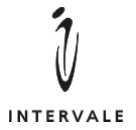

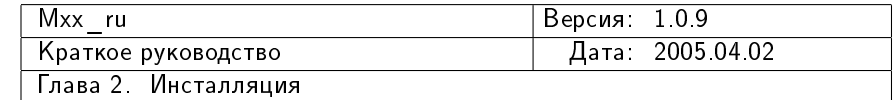

#### <span id="page-7-0"></span>2.3.1 Настройка Мхх ги для работы с  $C/C++$  проектами

Для работы с  $C/C++$  проектами необходимо для Mxx—ru установить переменную среды MXX\_RU\_CPP\_TOOLSET. Значение этой переменной среды должно иметь вид:

MXX\_RU\_CPP\_TOOLSET=<file> [tag=value [tag=value [...]]

где <file> - это имя .rb-файла из состава Мxx ru, который отвечает за создания объекта  $C/C++$ -toolset-а. Например:

- mxx ru/cpp/toolsets/bcc win32 5 компилятор Borland C++ 5.\* на платформе Microsoft Windows;
- mxx ru/cpp/toolsets/vc7 компилятор Visual C++ 7<sup>\*</sup> на платформе Microsoft Windows;
- mxx ru/cpp/toolsets/gcc\_unix компилятор GNU C++ на платформе Unix (включая FreeBSD и Linux);
- mxx ru/cpp/toolsets/gcc\_sparc\_solaris  $\kappa$ ° solaris  $\kappa$ ° GNU C++ на платформе SPARC Solaris;
- mxx\_ru/cpp/toolsets/gcc\_cygwin  $\kappa$ °  $\kappa$ <sup>n</sup> GNU C++ на платформе Cygwin в Microsoft Windows.
- mxx\_ru/cpp/toolsets/c89\_nsk компилятор c89 на платформе HP NonStop в среде Open System Services.

Пары значений tag, value будут установлены в качестве тегов выбранного  $C/C++$ toolset-à.

 $\Pi$ римеры:

export MXX\_RU\_CPP\_TOOLSET=mxx\_ru/cpp/toolsets/gcc\_unix unix=linux arch=x86

set MXX\_RU\_CPP\_TOOLSET=mxx\_ru/cpp/toolsets/vc7

set MXX\_RU\_CPP\_TOOLSET=mxx\_ru/cpp/toolsets/bcc\_win32\_5

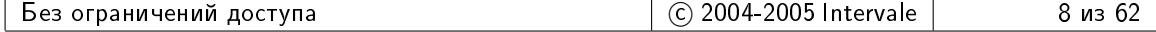

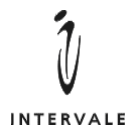

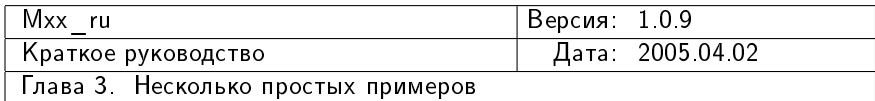

## <span id="page-8-0"></span> $\Gamma$ лава 3

# Несколько простых примеров

## <span id="page-8-1"></span>3.1 Простой ехе-файл

Пусть необходимо скомпилировать один  $C++$  файл и получить ехе-файл:

```
_1 #include <iostream>
2 #include <string>
3
4 void
5 say_hello( std::ostream & to )
6 \mid \quad {
7 to << "Hello!" << std::endl;
\vert 8 }
\epsilon10 void
11 say_bye( std::ostream & to )
12 {
\begin{array}{c|c|c|c|c|c} \text{13} & \text{to} & \text{<< "Bye!"} & \text{<< std::endl}; \end{array}_{14} }
15
16 int
17 \mid \text{main}()18 {
19 say_hello( std::cout );
\overline{20}21 std::cout << "Simple exe main..." << std::endl;
22
|_{23}| say_bye(std::cout);
24
25 return 0;
26 }
```
Для этого потребуется следующий Mxx ru-проектный файл (с именем prj.rb):

```
1 require 'mxx_ru/cpp'
2
3 Mxx_ru::setup_target(
4 Mxx_ru::Cpp::Exe_target.new( "prj.rb" ) {
```
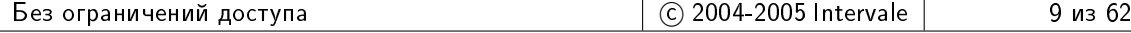

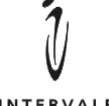

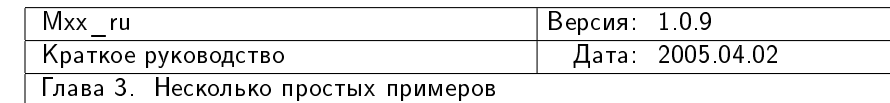

```
5 target( "simple_exe" )
6
7 cpp_source( "main.cpp" )
8 }
9 \mid )
```
Для компиляции проекта необходимо запустить интерпретатор ruby.rb и указать ему имя проектного файла:

ruby prj.rb

 $B$  результате, на платформе mswin будет построен файл simple—exe.exe, а на плат- $\phi$ opme unix  $-\sin\phi$ exe.

## <span id="page-9-0"></span>3.2 exe-файл и простая статическая библиотека

Пусть теперь необходимо разбить приведенный выше пример на статическую библиотеку, предоставляющую функции say hello(), say bye(), и основной модуль, который будет пользоваться услугами этой библиотеки.

Для статической библиотеки создаются файлы:

• заголовочный say.hpp

```
_1 #if !defined( _SAY_HPP_)
2 #define \_SAY\_HPP\_3
4 #include <iostream>
5
6 void
7 \vert say_hello( std::ostream & to );
   void
9 \mid say_bye( std::ostream & to );
10
_{11} #endif
```
• файл реализации say.cpp

```
_1 #include <iostream>
2
3 void
_4 say_hello( std::ostream & to )
5 {
\begin{array}{c|c|c|c|c|c} \hline \end{array} to << "Hello!" << std::endl;
7 \mid \rightarrow8
9 void
10 say_bye( std::ostream & to )
11 {
|12| to \lt\lt "Bye!" \lt\lt std::endl;
_{13} }
```
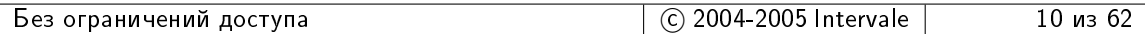

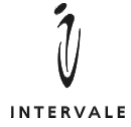

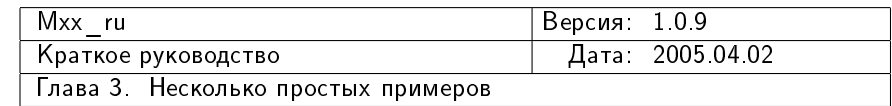

• проектный файл say.rb

```
1 require 'mxx_ru/cpp'
2
3 Mxx_ru::setup_target(
4 Mxx_ru::Cpp::Lib_target.new( "say.rb" ) {
5 target( "say" )
6
|7| cpp_source( "say.cpp")
\vert \vert \vert9 \mid)
```
Для основного модуля создаются файлы:

 $\bullet$  файл реализации main.cpp

```
_1 #include <iostream>
 \overline{2}3 \mid #include <say.hpp>
 4
 5 int
 6 \mid \text{main}()|7| {
 \vert say_hello( std::cout );
 9
10 std::cout \lt\lt "Exe and lib main..." \lt\lt std::endl;
11
|12| say_bye(std::cout);
13
_{14} return 0;
15 }
```
• проектный файл prj.rb

```
_1 require 'mxx_ru/cpp'
2
3 Mxx_ru::setup_target(
4 Mxx_ru::Cpp::Exe_target.new( "prj.rb" ) {
5 target( "exe_and_lib" )
6
7 required_prj( "say.rb")
8
9 include_path( "." )
10
|11| cpp_source( "main.cpp")
_{12} }
_{13})
```
Для компиляции всего проекта, включая статическую библиотеку и основной модуль необходимо указать интерпретатору Ruby имя проектного файла prj.rb. Mxx\_ru автоматически скомпилирует библиотеку say и слинкует с ней основной модуль.

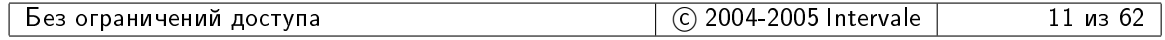

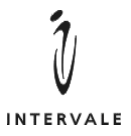

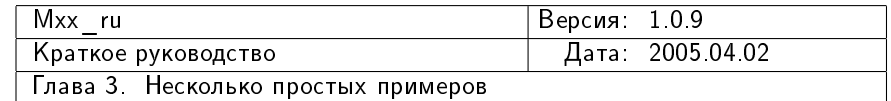

Необходимо отметить, что в проектном файле prj.rb не делается никаких указаний относительно имени библиотеки say. Более того, основной модуль даже не знает, является ли библиотека статической или динамической. Основной модуль просто указывает, что ему необходим проект, описанный в проектном файле say.rb. За все остальное отвечает Mxx ru — компиляция подчиненного проекта, определение имени получившейся библиотеки, линкование основного модуля с библиотекой say.

#### <span id="page-11-0"></span>3.3 exe-файл, динамическая и статическая библиотеки

Пусть теперь требуется усложнить два предыдущих примера — требуется создать динамически-загружаемую библиотеку, предоставляющую класс inout t. Задачей данного класса является печать строки "Hello!" в конструкторе и строки "Вуе!" в деструкторе. Объекты класса inout t можно будет объявлять в функциях для того, чтобы на стандартный поток ошибок печатались сообщения в входе/выходе в/из функции.

 $\varLambda$ ля своей работы библиотека inout будет использовать модифицированный вариант библиотеки say  $-$  в функции say hello, say bye добавляется еще один аргумент. В результате библиотека say будет состоять из следующих файлов:

• заголовочный say.hpp

```
_1 #if !defined( _SAY_HPP_)
2 #define \_SAY\_HPP\_3
   #include <iostream>
5 #include <string>
6
7 void
|s| say_hello( std::ostream & to, const std::string & where );
9 void
10 say_bye( std::ostream & to, const std::string & where );
11
12 #endif
```
• файл реализации say.cpp

```
_1 #include <say.hpp>
2
3 void
4 \mid say_hello( std::ostream & to, const std::string & where )
5 \left\{6 to \lt where \lt ": Hello!" \lt std::endl;
7 \mid \}8
9 void
10 say_bye( std::ostream & to, const std::string & where )
11 {
|12| to \lt\lt where \lt\lt ": Bye!" \lt\lt std::endl;
_{13} }
```
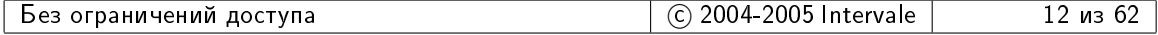

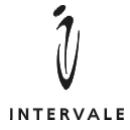

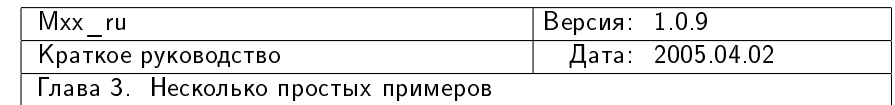

• проектный файл say.rb

```
_1 require 'mxx_ru/cpp'
2
3 Mxx_ru::setup_target(
4 Mxx_ru::Cpp::Lib_target.new( "say.rb" ) {
5 target( "say" )
6
7 include_path( "." )
8
9 cpp_source( "say.cpp" )
\begin{array}{c|c} 10 & \rightarrow \\ 11 & \rightarrow \end{array}11 )
```
Библиотека inout состоит из следующих файлов:

• заголовочный inout.hpp

```
_1 #if !defined( INOUT HPP)
_2 #define _INOUT_HPP_
3
4 #include <string>
5
6 #if defined( INOUT_MSWIN )
7 #if defined( INOUT_PRJ)
8 #define INOUT_TYPE __declspec(dllexport)
9 #else
10 #define INOUT_TYPE __declspec(dllimport)
_{11} #endif
_{12} #else
|13| #define INOUT_TYPE
14 #endif
15
16 class INOUT_TYPE inout_t
17 {
18 public :
19 inout_t( const std::string & method );
_{20} \sim inout_t();
21
|22| private :
23 std::string m_method;
24 };
25
_{26} #endif
```
 $\bullet$  файл реализации inout.cpp

```
_1 #include <say.hpp>
2
3 #include <inout.hpp>
4
```
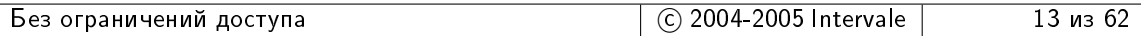

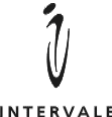

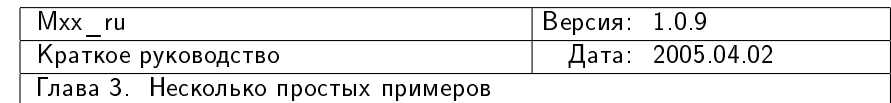

```
5 inout_t::inout_t(
 6 const std::string & method )
 7 : m_method( method)
 8 {
9 say_hello( std::cout, method );
10 }
11
_{12} inout_t::\text{``inout\_t()}\vert 13 \vert \vert\begin{array}{c|c} \n 14 & \text{say\_bye(} \text{std::count, m\_method } \n  \end{array}15 }
```
• проектный файл inout.rb

```
_1 require 'mxx_ru/cpp'
2
3 Mxx_ru::setup_target(
4 Mxx_ru::Cpp::Dll_target.new( "inout.rb" ) {
5 target( "inout" )
6 implib_path( "." )
 7
8 required_prj( "say.rb" )
9
10 include_path( "." )
11
12 define( "INOUT_PRJ" )
13
|14| if "mswin" == toolset.tag( "target_os" )
15 define( "INOUT_MSWIN" )
16 end
17
18 cpp_source( "inout.cpp" )
19 }
_{20})
```
Основной модуль состоит из файлов:

 $\bullet$  файл реализации main.cpp

```
_1 #include <iostream>
2
3 #include <inout.hpp>
4
5 void
6 \mid some_func()
|7| {
|8| inout_t braces( "some_func" );
9
10 std::cout << "Some functionality..." << std::endl;
_{11} }
12
```
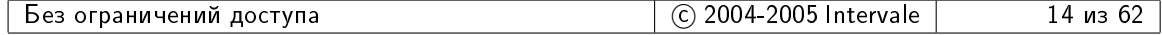

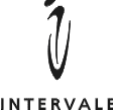

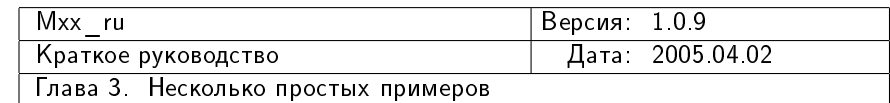

```
13 int
_{14} main()
15 {
16 inout_t braces( "main" );
17
18 std::cout << "Exe, dll, lib main..." << std::endl;
19
_{20} some func();
21
_{22} return 0:
23 }
```
• проектный файл  $prj.rb$ 

```
_1 require 'mxx_ru/cpp'
2
3 Mxx_ru::setup_target(
4 Mxx_ru::Cpp::Exe_target.new( "prj.rb" ) {
5 target( "exe_dll_lib" )
6
7 required_prj( "inout.rb" )
8
9 include_path( "." )
10
11 cpp_source( "main.cpp" )
_{12} }
_{13} )
```
Важно отметить, что основной модуль напрямую зависит только от подпроекra inout. Неявная зависимость основного модуля от библиотеки say отслеживается Mxx ru. Для таких платформ, как mswin и os2 эта неявная зависимость не столь важна, как на unix-платформах. В частности, при линковании основного модуля на платформах unix нужно будет указывать линкеру не только библиотеку inout, но и библиотеку say. В случае с  $Mxx$ \_ru основной модуль об этом знать не должен –  $Mxx$ \_ru в состоянии самостоятельно извлечь из подпроектов всю необходимую информацию и распорядиться ей в зависимости от используемой платформы.

## <span id="page-14-0"></span>3.4 exe-файл, динамическая, статическая библиотеки и исходные файлы в разных каталогах

В предыдущем примере есть два серьезных недостатка:

1. Все файлы (заголовочные, исходные, проектные, результаты компиляции и линковки) находятся в одном каталоге. Так, после компиляции проекта g++ на платформе Cygwin в каталоге размещаются следующие файлы:

```
exe_dll_lib.exe*
inout.cpp
inout.hpp
```
<u>Без ограничений доступа и наряди в селотом в составении (С)</u> 2004-2005 Intervale при 15 из 62

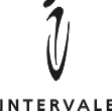

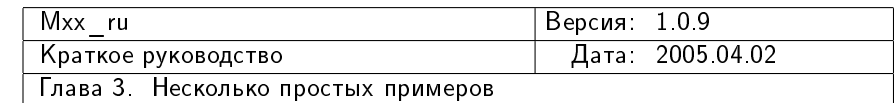

```
inout.rb
libinout.a
libinout.so*
libsay.a
main.cpp
o/
prj.rb
say.cpp
say.hpp
say.rb
```
Очевидно, что если количество файлов в проекте будет увеличиваться, то ориентироваться в такой каше из файлов разных типов будет все сложнее и сложнее.

2. В каждом из проектных файлов есть инструкция: include\_path("."). Было бы удобнее, если бы существовало одно место, в котором можно было бы задать общие для всей группы подпроектов параметры.

Для преодоления первого недостатка нужно разместить все подпроекты в собственных подкаталогах одного общего каталога (корневого каталога проекта). Например, пусть будет следующая иерархия каталогов и файлов:

```
/
|--inout/
| |--inout.cpp
   | |--inout.hpp
  \left( --prj.rb
|--lib/
|--main/
  | |--main.cpp
  '--prj.rb|--say/
| |--prj.rb
   | |--say.cpp
| `--say.hpp
'--build.rb
```
Каталог lib предназначен для размещения библиотек (статических и библиотек импорта для dll).

#### <span id="page-15-0"></span>3.4.1 Подпроект зау

Подпроект say состоит из следующих файлов:

• заголовочный say.hpp

```
_1 #if !defined( _SAY_HPP_)
2 #define _SAY_HPP3
_4 #include <iostream>
```
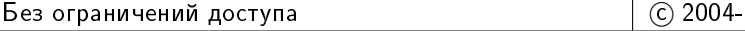

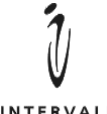

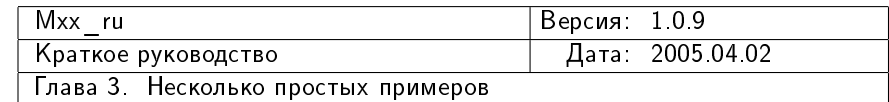

```
INTERVALE
```

```
5 #include <string>
6
7 void
|s| say_hello( std::ostream & to, const std::string & where );
9 void
10 say_bye( std::ostream & to, const std::string & where );
11
_{12} #endif
```
• файл реализации say.cpp

```
_1 #include <say/say.hpp>
2
3 void
_{4} say_hello( std::ostream & to, const std::string & where )
5 \left\{6 to \lt where \lt ": Hello!" \lt std::endl;
7 \mid \}8
9 void
10 say_bye( std::ostream & to, const std::string & where )
11 {
|12| to << where << ": Bye!" << std::endl;
_{13} }
```
Отдельно нужно обратить внимание на то, что заголовочный файл say.hpp загружается как <say/say.hpp>;

• проектный файл  $prj.rb$ 

```
_1 require 'mxx_ru/cpp'
2
3 Mxx_ru::setup_target(
4 Mxx_ru::Cpp::Lib_target.new( "say/prj.rb" ) {
5 target_root( "lib" )
6 target ("say")
7
8 cpp_source( "say.cpp" )
9<sup>3</sup>
_{10} )
```
#### <span id="page-16-0"></span>3.4.2  $\blacksquare$   $\blacksquare$   $\blacksquare$   $\blacksquare$   $\blacksquare$   $\blacksquare$   $\blacksquare$   $\blacksquare$   $\blacksquare$   $\blacksquare$

Подпроект main состоит из следующих файлов:

• заголовочный inout.hpp

```
_1 #if !defined( _INOUT_HPP_ )
2 #define _INOUT_HPP_
3
```
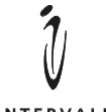

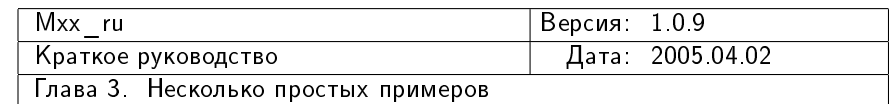

```
4 #include <string>
5
6 #if defined( INOUT_MSWIN )
7 #if defined( INOUT_PRJ)
8 #define INOUT_TYPE __declspec(dllexport)
9 #else
10 #define INOUT_TYPE __declspec(dllimport)
_{11} #endif
12 #else
_{13} #define INOUT TYPE
_{14} #endif
15
16 class INOUT_TYPE inout_t
17 {
|18| public :
19 inout_t( const std::string & method );
_{20} \sim "inout_t();
21
|22| private :
23 std::string m_method;
24 };
25
26 #endif
```
 $\bullet$  файл реализации inout.cpp

```
_1 #include <say/say.hpp>
2
3 #include <inout/inout.hpp>
4
5 inout_t::inout_t(
6 const std:: string & method )
7 : m_method( method)
      \overline{f}9 \mid say_hello( std::cout, method );
_{10} }
11
12 inout_t::\text{"inout_t}()\vert 13 \vert \vert \vert14 say_bye( std::cout, m_method );
15 }
```
Здесь так же следует обратить внимание, что для загрузки заголовочных файлов из какого-либо подпроекта, в директиве #include указывается имя подкаталога этого проекта: <say/say.hpp>, <inout/inout.hpp>.

• проектный файл prj.rb

```
_1 require 'mxx_ru/cpp'
2
3 Mxx_ru::setup_target(
```
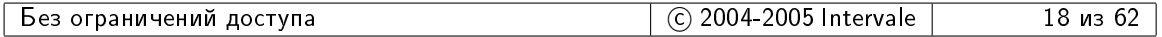

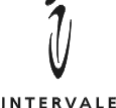

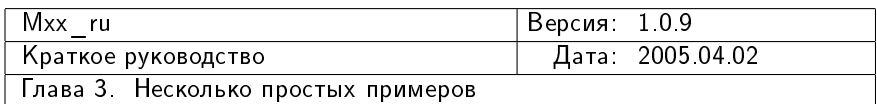

7

9

11

15

```
4 Mxx_ru::Cpp::Dll_target.new( "inout/prj.rb" ) {
5 target( "inout" )
6 implib_path( "lib" )
8 required_prj( "say/prj.rb" )
10 define( "INOUT_PRJ" )
\begin{bmatrix} 12 \end{bmatrix} if "mswin" == toolset.tag( "target_os" )
\begin{array}{c|c} 13 & \text{define}(\text{ "INOUT MSWIN" }) \end{array}|14| end
16 cpp_source( "inout.cpp" )
17 }
18)
```
#### <span id="page-18-0"></span> $3.4.3$   $\Pi$ <sub>O</sub> $\mu$ poekt main

Подпроект main состоит из следующих файлов:

 $\bullet$  файл реализации main.cpp

```
_1 #include <iostream>
2
3 \mid #include <inout/inout.hpp>
4
5 void
6 \mid some_func()
7 \mid \quad \text{f}|8| inout_t braces( "some_func" );
9
10 std::cout << "Some functionality..." << std::endl;<br>}
11 }
12
13 int
_{14} main()
15 {
16 inout_t braces( "main" );
17
18 std::cout << "Exe, dll, lib main..." << std::endl;
19
_{20} some_func();
21
_{22} return 0:
23 }
```
• проектный файл prj.rb

```
_1 require 'mxx_ru/cpp'
2
3 Mxx_ru::setup_target(
```
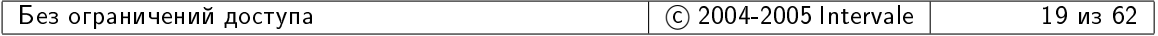

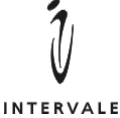

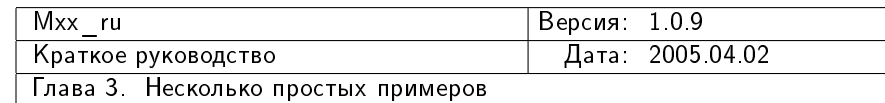

```
INTERVALE
```

```
4 Mxx_ru::Cpp::Exe_target.new( "main/prj.rb" ) {
5 target( "exe_dll_lib" )
6
7 required_prj( "inout/prj.rb" )
9 cpp_source( "main.cpp" )
_{10} }
11 )
```
### <span id="page-19-0"></span>3.4.4  $\Phi$ aйл build.rb

8

Файл build.rb — это специальный проектный файл. Он должен располагаться в корневом каталоге проекта, в том каталоге, из которого запускается интерпретатор Ruby. В файле build.rb должны быть заданы все параметры, глобальные для всего проекта.

Если проект состоит из нескольких подпроектов, как в данном случае, то build.rb как правило, является проектом-композитом.

Для данного примера build.rb имеет вид:

```
_1 require 'mxx_ru/cpp'
2
3 Mxx_ru::setup_target(
4 Mxx_ru::Cpp::Composite_target.new( Mxx_ru::BUILD_ROOT ) {
5 required_prj( "main/prj.rb" )
6
7 global_include_path( "." )
8 }
  9 )
```
#### <span id="page-19-1"></span>3.4.5 Компиляция всего проекта

Для компиляции примера необходимо войти в корневой каталог примера (в котором находится файл build.rb) и запустить интерпретатор Ruby с файлом build.rb в качестве параметра. В результате компиляции  $g++$  на платформе Cygwin в корневом каталоге окажутся файлы:

```
build.rb
exe_dll_lib.exe*
inout/
lib/
libinout.so*
main/
say/
```
а в каталоге lib файлы:

libinout.a libsay.a

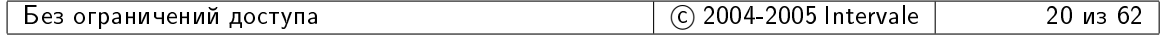

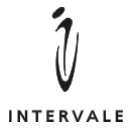

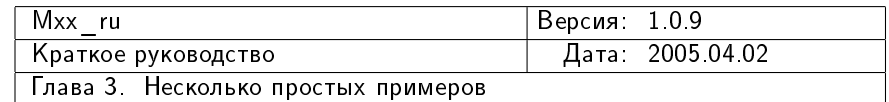

#### <span id="page-20-0"></span>3.4.6 Компиляция только одного подпроекта

Для компиляции только одного подпроекта необходимо находясь в корневом каталоге примера (т.е. там, где расположен build.rb) запустить интерпретатор Ruby, указав ему имя проектного файла и аргумент --mxx-cpp-1. Например, для компиляции только inout:

ruby inout/prj.rb --mxx-cpp-1

В этом случае будет обработан только сам подпроект inout без своих подпроектов. Т.е. если подпроект ѕау не был перед этим скомпилирован, то линковка inout завершиться неудачей из-за того, что нет библиотеки say.

## <span id="page-20-1"></span>3.5 Onepauns clean

 $\Pi$ о-умолчанию, Mxx—ru выполняет построение проекта (в случае  $C/C++$  это компиляция и линкование). Но Mxx ru так же поддерживает и обратную операцию – *clean*, т.е. удаление всего, что было построено. Для  $C/C++$  операция clean приводит к уничтожению всех объектных файлов, библиотек, исполнимых файлов и других результатов компиляции и линкования.

Для выполнения операции сlean необходимо запустить интерпретатор ruby, передать ему имя проектного файла и указать аргумент --mxx-clean:

ruby build.rb --mxx-clean

Операция clean распространяется как на сам проект, имя проектного файла которого передано Ruby-интерпретатору, так и на все подпроекты. Если для  $C/C++$  проектов необходимо выполнить очистку только одного проекта, без его подпроектов, то интерпретатору Ruby нужно передать имя проектного файла этого проекта и аргументы --mxx-clean, --mxx-cpp-1.

```
ruby build.rb --mxx-clean --mxx-cpp-1
```
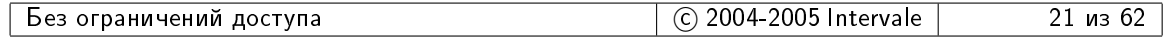

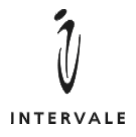

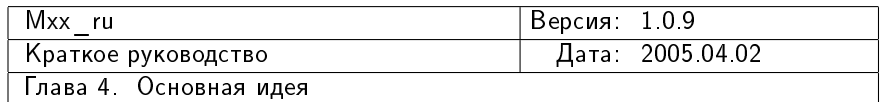

## <span id="page-21-0"></span> $\Gamma$ лава 4

# Основная идея

Основная идея Mxx ru заключается в том, что каждый проект определяет  $target$ (цель), которая должна быть построена. Каждая цель описывается экземпляром класса, производного от Mxx\_ru::Abstract\_target. Каждая цель описывается в одном проектном файле. Каждая цель должна иметь уникальный псевдоним (prj alias). В Mxx ru псевдонимом цели является имя проектного файла, в котором описывается цель.

Задачей проектного файла является создание экземпляра объекта-цели и передача этого объекта в Mxx ru с помощью функции Mxx\_ru::setup\_target. Поэтому проекты в Мхх ru, как правило, имеют вид:

```
require 'mxx_ru/<uro-ro>'
2
3 Mxx_ru::setup_target(
\vert 4 \vert <какой-то класс>.new( <имя проектного файла> ) {
\vert5 <Hacrpoйка параметров проекта>
6 }
  7 )
```
## <span id="page-21-1"></span>4.1 Подробнее о Mxx ru::Abstract target

Класс Mxx\_ru::Abstract\_target является базовым классом для всех целей. Он определяет два самых важных метода: build для построения цели и clean для очистки цели. В самом классе Mxx\_ru::Abstract\_target эти методы считаются абстрактными (чистыми виртуальными, в терминологии  $C++$ ), т.е. должны быть переопределены в производных классах. Но, поскольку в Ruby нет понятия чистого виртуального метода, то попытка вызова методов build, clean из класса Mxx\_ru::Abstract\_target приведет к порождению исключения Mxx\_ru::Abstract\_method\_ex.

Получить псевдоним цели можно с помощью метода prj\_alias.

#### <span id="page-21-2"></span>4.1.1 Имена производимых целью файлов

Как правило, цель определяется для того, чтобы получить один результирующий файл. Например, исполнимый файл для  $C++$  проектов, DVI-файл для LaTeX проектов или jar-файл для Java проектов. Но, в общем случае, цель может приводить к построению нескольких файлов — это зависит от типа проекта.

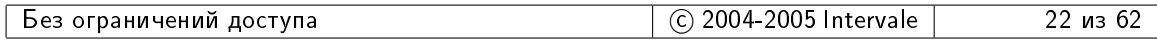

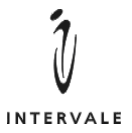

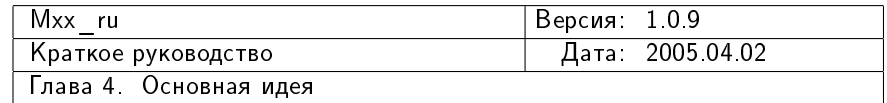

Сколько бы файлов не производила цель, все их полные имена должны быть переданы в базовый класс Mxx\_ru::Abstract\_target посредством метода mxx\_add\_full\_target\_name. Получить имена всех производимых целью файлов можно с помощью метода mxx full target names.

Важно, чтобы в имена производимых файлов не включались имена промежуточных результатов построения цели. Например, для  $C/C++$  проектов такими промежуточными результатами являются объектные файлы. Их имена не должны быть доступны ÷åðåç mxx\_full\_target\_names.

#### <span id="page-22-0"></span>4.1.2 Необходимые подпроекты

Часто бывает, что цель нуждается в файлах, производимых другой целью из другого проектного файла. Например, для линкования exe-файла могут потребоваться libфайлы, создаваемые другими подпроектами. В этих случая проект (цель) нуждается в подпроектах (подчиненных проектах, подчиненных целях).

Подпроектом должен быть проектный Мхх ги-файл, созданный по обычным правилам формирования проектных Mxx\_ru-файлов. Подпроекты указываются при помощи метода required prj:

```
_1 require 'mxx_ru/cpp'
2
3 Mxx_ru::setup_target(
4 Mxx_ru::Cpp::Composite_target.new( Mxx_ru::BUILD_ROOT ) {
5
6 global_include_path( "." )
7
8 required_prj( "oess_1/stdsn/prj.rb" )
9 required_prj( "oess_1/scheme/prj.rb" )
10 required_prj( "oess_1/util_cpp_serializer/prj.rb" )
11 required_prj( "oess_1/file/prj.rb" )
\begin{array}{c|c} \text{12} & \text{required\_prj(} \text{ "oess\_1/db/prj.rb" )} \end{array}13 required_prj( "oess_1/util_ent_enum/prj.rb" )
14 required_prj( "oess_1/util_slice_create/prj.rb" )
15 required_prj( "oess_1/tlv/prj.rb" )
_{16} }
17 \mid)
```
Метод required\_prj не только сохраняет в описании проекта имя его подпроекта  $$ в нем происходит загрузка и обработка файла подпроекта.

Получить имена всех подпроектов можно с помощью метода mxx\_required\_prjs.

Обработка подпроектов может зависить от типа проекта, но исходя из здравого смысла, можно ожидать, что в методе build сначала вызываются методы build для всех подпроектов. Например, в  $C++$  проектах так и происходит.

#### <span id="page-22-1"></span>4.1.3 Генераторы исходных текстов

В некоторых случаях требуется из файлов определенного типа при помощи специальных инструментов сгенерировать исходные файлы. Например, из .у-файлов с помощью уасс генерируется исходный код синтаксических анализаторов.

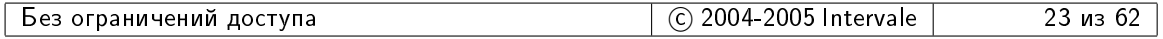

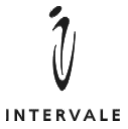

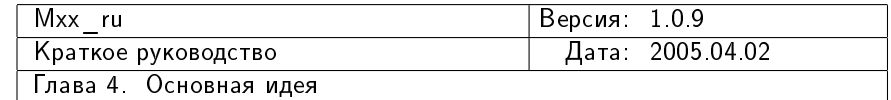

Различные генераторы работают с разными файлами, получают различные наборы параметров и производят разное количество различных исходных файлов. Например, инструмент uic из Qt может производить как заголовочные, так и файлы реализации.

Поэтому в Мхх ги используется обобщенное понятие генератора. Есть базовый класс Mxx\_ru::Abstract\_generator, который определяет два метода: build и clean. Все генераторы должны быть производными от этого класса.

Поскольку различные генераторы требуют различных способов работы с ними, то Mxx ru никак не специфицирует других интерфейсов генераторов. Единственное требование: генераторы должны быть переданы в Mxx\_ru::Abstract\_target с помощью метода generator.

За запуск генераторов отвечает конкретный класс, производный от Mxx\_ru::Abstract\_target. Например, классы целей для  $C++$  проектов запускают генераторы после того, как обработают все подпроекты и перед тем, как начнется компиляция самого проекта.

Т.к. Mxx ru не определяет интерфейса, с помощью которого любому генератору можно дать указания по генерации, то обычно использование конкретного генератора выглядит следующим образом:

```
_1 require 'mxx_ru/<\frac{1}{1}2
3 require '<\phiайл с описанием генератора>'
4
5 Mxx_ru::setup_target(
6 Mxx_ru:: <какой-то класс цели>.new( <псевдоним> ) {
7 ...
8 gen = generator( <класс генератора>.new( <параметры> ) )
9 gen.< какой-то метод>( <параметры> )
10_{11} }
_{12})
```
Например:

```
require 'mxx_ru/cpp'
\overline{2}_3 require 'oess_1/version'
_{4} require 'oess_1/util_cpp_serializer/gen'
5
6 Mxx_ru::setup_target(
7 Mxx_ru::Cpp::Dll_target.new( "oess_1/db/prj.rb" ) {
8
9 ...
10 ddl_cpp_generator = generator(
\begin{array}{c|c} \hline \end{array} 11 Oess_1::Util_cpp_serializer::Gen.new( self ) )
12
_{13} sources_root( "impl" ) {
14
_{15} sources_root( "db_struct" ) {
16 cpp_source( "unit.cpp" )
17 ddl_cpp_generator.ddl_file( "unit.ddl" )
```
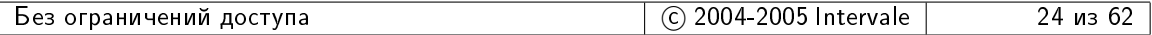

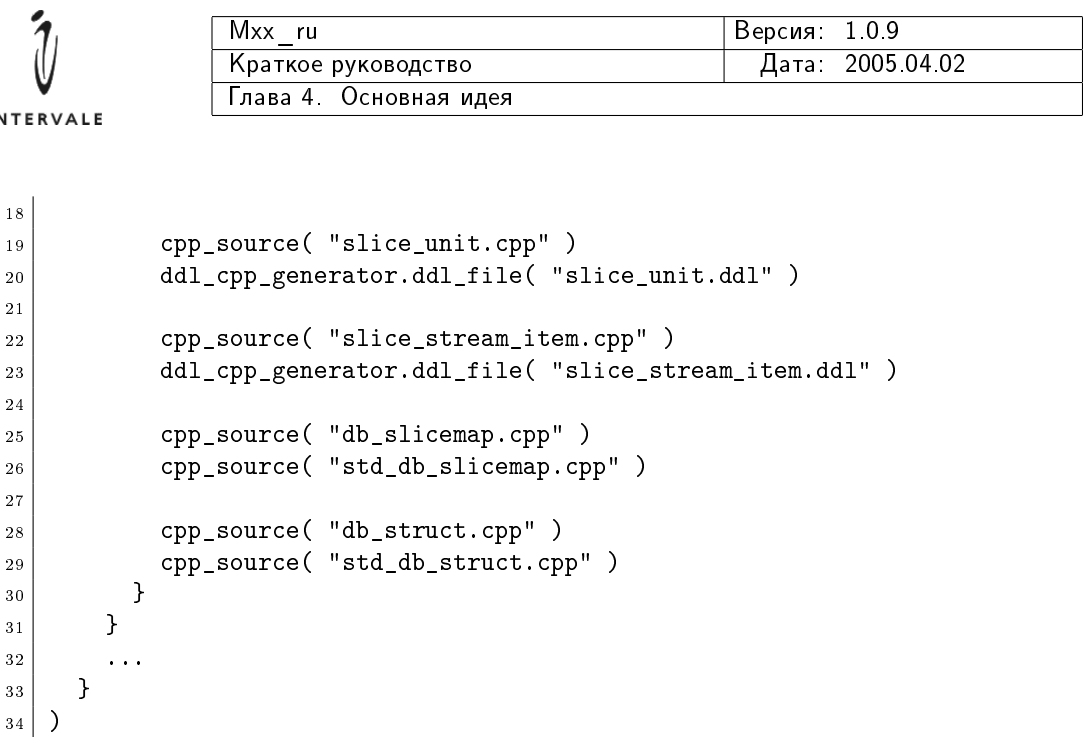

Либо, учитывая, что метод generator возвращает переданный ему объектгенератор, можно вызывать методы генератора не сохраняя ссылку на него в отдельной переменной:

```
1 require 'mxx_ru/cpp'
2
3 require 'oess_1/util_cpp_serializer/gen'
4
5 Mxx_ru::setup_target(
6 Mxx_ru::Cpp::Exe_target.new( "test/stdsn/shptr/prj.rb") {
7
8 target( "test.stdsn.shptr" )
9
10 required_prj( "oess_1/defs/prj.rb" )
11 required_prj( "oess_1/io/prj.rb" )
12
\begin{array}{c|c} 13 & \text{generator}(\text{Oess}_11::\text{Util\_cpp\_serializer}::\text{Gen.new}(\text{self }))\end{array}._{14} ddl file( "main.ddl" )
15
16 cpp_source( "main.cpp" )
17 }
18 \mid)
```
Получить список всех установленных генераторов можно с помощью метода mxx\_generators.

Еще один способ применения генераторов описан в [6.6](#page-51-0) на стр. [50](#page-51-0)

## <span id="page-24-0"></span>4.2 Подробнее о Mxx ru:setup target

35

 $IN$ 

Mxx\_ru поддерживает карту целей — псевдонимам (т.е. именам проектных файлов) сопоставлены объекты-цели. Функция Mxx\_ru::setup\_target предназначена для занесения очередной цели в эту карту.

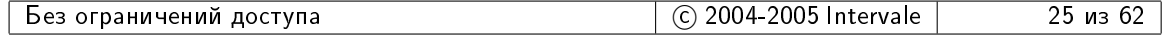

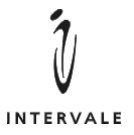

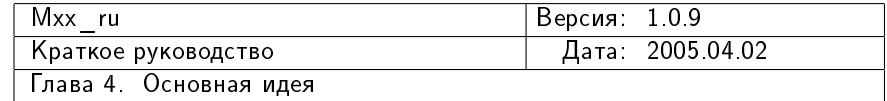

Кроме того, функция Mxx\_ru::setup\_target автоматически запускает построение или очистку проекта, если переданная в Mxx\_ru::setup\_target цель является самой верхней (т.е. цель создается в проектном файле, имя которого передано интерпретатору  $Ruby)^1$  $Ruby)^1$ .

При обработке самой верхней цели Функция Mxx\_ru::setup\_target проверяет наличие аргумента --mxx-clean. Если этот аргумент указан, то у цели вызывается метод clean. В противном случае у цели вызывается метод build.

<span id="page-25-0"></span> ${}^{1}$ В действительности самой верхней целью является цель, для которой конструктор класса Mxx\_ru:: Abstract\_Target был вызван самым первым.

| гупа.<br>ограничений<br>лост<br>ьез | 2005<br>ntervale<br>$\sim$<br>. . | , r<br>M. |
|-------------------------------------|-----------------------------------|-----------|
|-------------------------------------|-----------------------------------|-----------|

<span id="page-26-0"></span>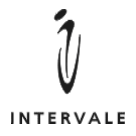

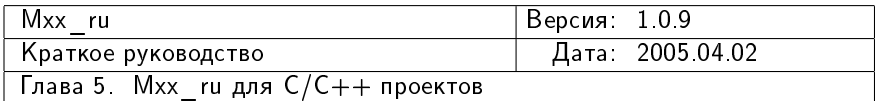

## Глава 5

# Mxx ru для  $C/C++$  проектов

## <span id="page-26-1"></span>5.1 Введение

Mxx—ru предоставляет набор готовых средств для поддержки компиляции  $C/C++$  проектов. Эти средства описаны в файле mxx\_ru/срр, который необходимо загружать директивой require:

require 'mxx ru/cpp'  $2$  ...

Для поддержки  $C/C++$  в Mxx ru выделены важные понятия: toolset и obj\_placement.

Mxx ru предоставляет готовые классы для таких типов целей, как ехе-файл, dllфайл (с поддержкой библиотек импорта), lib-файл, композитный проект.

#### <span id="page-26-2"></span> $5.1.1$   $\Pi$ OHATHE toolset

 $Tooiset$  — это набор инструментов, применяемых для компиляции проекта. Проще говоря, toolset определяет тип, версию и другие особенности конкретного компилятора на конкретной платформе.

Mxx ru уже адаптирован к ряду компиляторов. В частности поддерживаются компиляторы Borland C++ (версий 5.\* на платформе mswin); Visual C++ (версий 7.\* и 6.\* на платформе mswin); GNU C++ на платформах unix, mswin (через порты mingw и cygwin);  $c89$  для HP NonStop (native-версия и кросс-компилятор из eToolkit для mswin).

Для корректной работы Mxx\_ru тип toolset должен быть указан Mxx\_ru во время настройки (см. [5.2](#page-35-1) на стр. [34\)](#page-35-1).

Toolset представляется объектом класса, производного от Mxx\_ru::Cpp::Toolset. Объект-toolset создается Мxx ru и используется для всего проекта (т.е. для проекта, имя файла которого указано интерпретатору Ruby и для всех его подпроектов).  $O$ бъект-toolset нельзя заменить. Получить доступ к объекту-toolset можно через метод toolset().

#### Имена toolset

Каждый toolset имеет собственное имя, доступное через метод name класса Mxx\_ru::Cpp::Toolset. Это имя может использоваться для настройки проекта на кон-

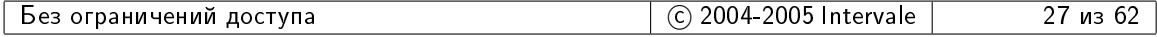

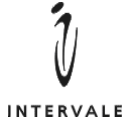

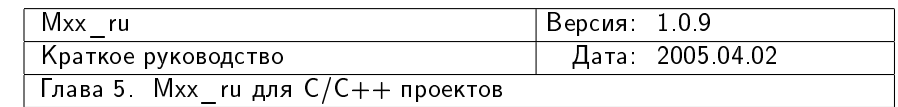

кретный компилятор. Например:

```
1 Mxx_ru::Cpp::Exe_target.new( "prj.rb" ) {
2 \vert \quad \ldots3 if "vc" == toolset.name
\vert 4 \vert # Ananranns K Visual C++.
5 cpp_source( "mswin/vc/exception_handler.cpp" )
6 elif "gcc" == toolset.name
7 # Aдаптация к GNU C++.
8 cpp_source( "gcc/exception_handler.cpp" )
9 end
1<sub>0</sub>
_{11} }
```
Определенные на данный момент имена компиляторов перечислены в таблице [5.1.](#page-27-0)

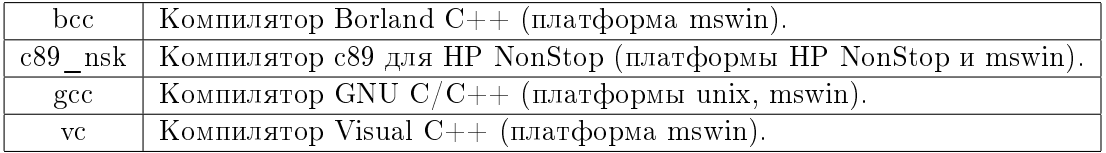

<span id="page-27-0"></span>Таблица 5.1: Имена реализованых toolset.

#### Teru toolset

T.к. toolset адаптирован к конкретному компилятору на конкретной платформе, то в проекте можно использовать toolset для настройки проекта на данную платформу. Для этих целей в toolset есть понятие тегов. Тег — это уникальны текстовый ключ, которому сопоставлено текстовое значение. Теги устанавливаются самими toolset, а так же их можно указать при настройке Mxx ru.

 $\bar{\mu}$ ля получения значения тега предназначен метод tag(a\_name, a\_default=nil). Если в toolset установлен тег с таким именем, то возвращается его значение. В противном случае возвращается значение аргумента **a default**. Если тег не установлен и a\_default==nil, то порождается исключение Mxx\_ru::Cpp::Toolset::Unknown\_tag\_ex.

Ряд тегов считаются обязательными, они должны быть определены для всех toolset на всех платформах (см. таблицу [5.2\)](#page-27-1).

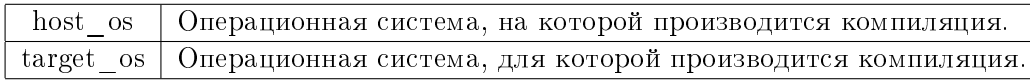

<span id="page-27-1"></span>Таблица 5.2: Обязательные теги для всех toolset.

Значения тегов host os и target os могут различаться в случае использования кросс-компилятора, например, с89 для HP NonStop.

Операционные системы идентифицируются перечисленными в таблице [5.3](#page-28-1) именами. На платформе unix должен быть определен обязательный тег unix port, который определяет конкретный тип unix. Рекомендуется использовать перечисленные в таблице  $5.4\,$ значения $^1$  $^1$ .

<span id="page-27-2"></span> $1/\text{D}$ угие значения будут добавляться по мере адаптации Mxx\_ru к другим платформам.

| раничений<br>доступа<br>bes<br>້ | 005'<br>, , , ,<br>. IA<br>$\sim$<br><b>Intervale</b> | ИS |
|----------------------------------|-------------------------------------------------------|----|
|                                  |                                                       |    |

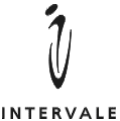

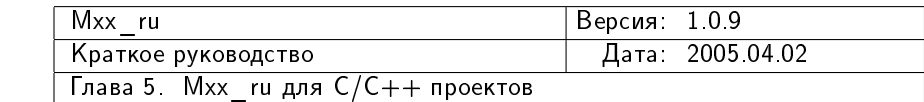

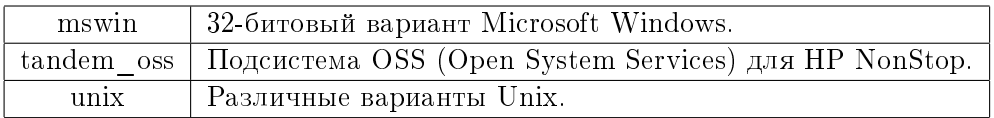

<span id="page-28-1"></span>Таблица 5.3: Имена операционных систем.

| bsd   | FreeBSD/NetBSD/OpenBSD.               |
|-------|---------------------------------------|
|       | cygwin   Cygwin на Microsoft Windows. |
| linux | GNU/Linux.                            |
|       | solaris   Sun Solaris.                |

<span id="page-28-2"></span>Таблица 5.4: Имена вариантов Unix.

При настройке Mxx ru могут быть указаны и другие теги, которые необходимы проекту.

Пример работы с тегами:

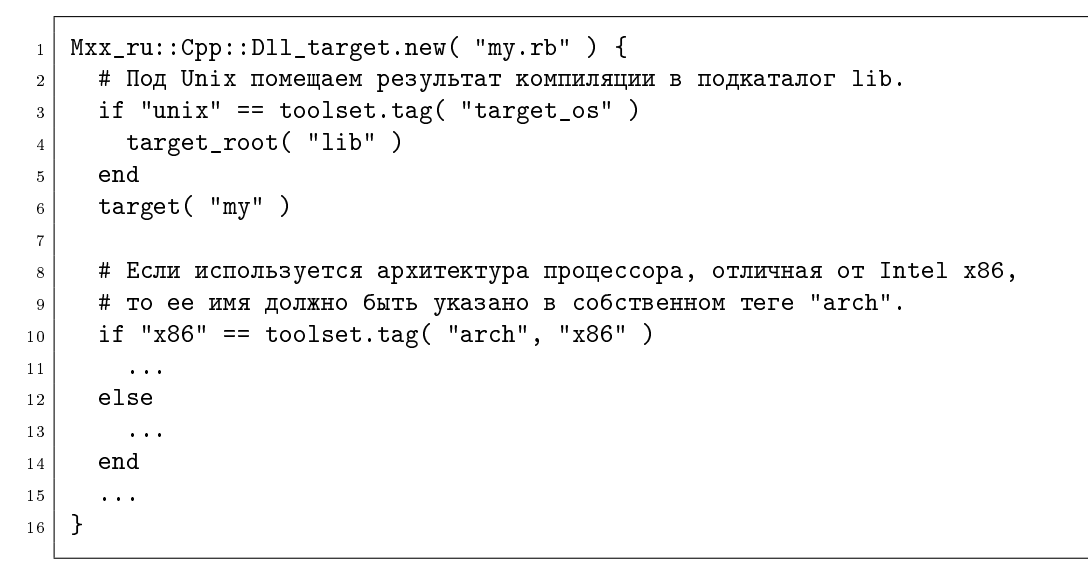

#### <span id="page-28-0"></span>5.1.2 **NOHATHE Obj placement**

Mxx ru позволяет управлять размещением результатов компиляции и линковки  $C/C++$  проекта. Для этих целей используется понятие *obj* placement — объекта производного от Mxx\_ru::Cpp::Obj\_placement класса. Этот объект указывает Мxx ru куда помещать объектные файлы, куда библиотеки, куда скомпилированные ресурсные файлы и т.д.

Проект может сам указать необходимый ему тип оbj placement. Для этого предназначен метод obj\_placement. Например:

```
_1 Mxx_ru::Cpp::Dll_target.new( "my.rb" ) {
2 ...
3 obj_placement(
4 Mxx_ru::Cpp::Runtime_subdir_obj_placement.new(
5 "output") )
```
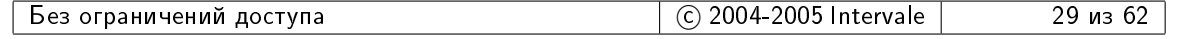

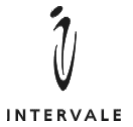

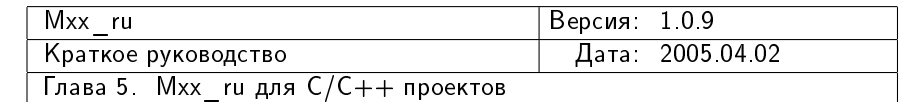

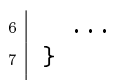

Проект может назначить глобальный оbj placement при помощи функции global\_obj\_placement. B этом случае действие нового оbj placement будет распространяться на все подпроекты.

Попытка установить одновременно и локальный и глобальный оbj placement является ошибкой и приведет к исключению. Рекомендуется устанавливать только глобальный obj\_placement в самом верхнем, обычно композитном, проекте.

 $B$  состав Mxx ru входят два штатных класса для obj placement:

- Mxx\_ru:: Cpp:: Source\_subdir\_obj\_placement, который помещает все объектные файлы (.obj, .o) в указанный подкаталог того каталога, в котором находится исходный файл. По-умолчанию, используется подкаталог о. Например, если есть исходный файл src/win/init.cpp, то объектный файл для него будет размещен в src/win/o. Если нужного подкаталога нет, то он будет создан. Таким же образом обрабатываются скомпилированные ресурсные файлы на платформе mswin. Размещение остальных результатов компиляции (exe, lib, dll, библиотеки импорта и т.д.) определяются на основании заданных в проекте значений относительно текущего каталога.
- Mxx\_ru::Cpp::Runtime\_subdir\_obj\_placement, который помещает все результаты компиляции в каталог, имя которого зависит от типа runtime. При этом в каталогеприемнике формируется исходное дерево каталогов.

Например, если есть дерево каталогов:

```
|-- engine
|-- interface
   | |-- high
   ' -- 1ow`-- monitor
```
и используется Source\_subdir\_obj\_placement, то после компиляции дерево каталогов примет вид:

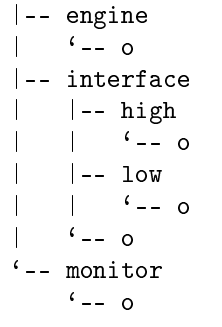

Если же используется Runtime\_subdir\_obj\_placement с подкаталогом output в качестве корневого и с режимом компиляции debug, то получится следующе дерево каталогов:

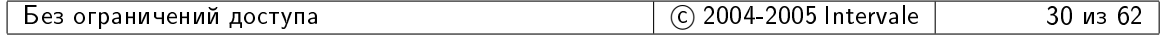

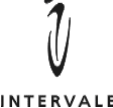

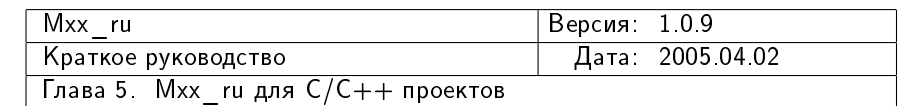

```
|-- engine
|-- interface
    | |-- high
    - - 1ow
|-- monitor
'-- output
    '- debug
        |-- engine
        |-- interface
             | |-- high
            ' -- 1ow`-- monitor
```
При этом все результаты компиляции, включая ехе, dll, lib и т.д., будут помещены в output/debug.

Если obj placement не задан явно, то используется Source\_subdir\_obj\_placement.

#### <span id="page-30-0"></span>5.1.3 Цели для  $C/C++$  проектов

Для  $C/C++$  проектов в Mxx ru существуют следующие классы целей:

- $Mxx_rru::Cpp::Exe_target$  для построения  $exe-$ файлов;
- Mxx\_ru::Cpp::Lib\_target для построения lib-файлов (статических библиотек);
- Mxx\_ru::Cpp::Dll\_target для построения dll-файлов (динамически-загружаемых библиотек и библиотек импорта для них);
- $Mxx\_ru::Cpp::Composite\_target$  для композитных проектов.

Для С/C++ проекта в проектном файле необходимо создать и передать в функцию Mxx\_ru::setup\_target объект одного из этих классов.

Все классы имеют конструкторы, которые могут получать блок кода (специфическая особенность языка Ruby). Поэтому для описания проекта не обязательно создавать свой класс, производный от одного из указанных выше классов. Достаточно создать объект одного из существующих классов и передать в его конструктор блок, в котором производится настройка проекта:

 $Mxx_rru::Cpp::Exe_target.new( ... )$  { ... }

Примечание. Для того, чтобы Ruby считал блок в фигурных скобках параметром конструктора необходимо, чтобы открывающая фигурная скобка этого блока располагалась на той же строке, что и закрывающая круглая скобка вызова конструктора. Например:

```
_1 # Правильно.
2 Mxx_ru::Cpp::Exe_target.new( "my.rb" ) { target( "my" ) c_source( "my.c" ) }
3
  # Правильно.
```
<u>Без ограничений доступа в селотом в селотом в селотом в Со 2004-2005 Intervale</u> в селотом за из 62

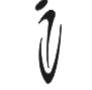

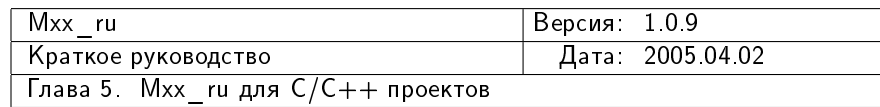

```
5 Mxx_ru::Cpp::Exe_target.new( "my.rb" ) { target( "my" )
6 c_source( "my.c" ) }
7
8 \mid # Правильно.
9 Mxx_ru::Cpp::Exe_target.new( "my.rb" ) {
10 target( "my" )
_{11} c_source( "my.c" )
12 }
13
14 # He mpabulbho!
15 Mxx_ru::Cpp::Exe_target.new( "my.rb")
16 {
17 target( "my" )
|18| c_source( "my.c" )
19 \mid \quad \}\overline{20}_{21} # Правильно. Обратный слэш в конце строки означает,
22 # что на следующей строке находится продолжение данной строки.
23 Mxx_ru::Cpp::Exe_target.new( "my.rb" ) \
24 \sim 1
_{25} target( "my" )
_{26} c_source( "my.c" )
_{27} }
```
#### <span id="page-31-0"></span>5.1.4 Порядок выполнения build/clean

При построении  $C/C++$  целей выполняются следующие действия:

- 1. Выполняется построение всех подпроектов.
- 2. Выполняется вызов метода **build** у всех генераторов исходного кода.
- 3. Запускается анализатор  $C/C++$  зависимостей.
- 4. Выполняется компиляция всех С файлов.
- 5. Выполняется компиляция всех  $C++$  файлов.
- 6. Если на платформе mswin определены ресурсы, то выполняется компиляция ресурсов.
- 7. Если типом цели является lib, то строится статическая библиотека. В случае ехе и dll осуществляется линковка ехе- или dll-файла соответственно. Если для dll определено расположение библиотеки импорта, то строится библиотека импорта.

При очистке  $C/C++$  целей выполняются следующие действия:

- 1. Выполняется очистка всех подпроектов.
- 2. Выполняется вызов метода **clean** у всех генераторов исходного кода.
- 3. Удаляются объектные файлы для всех С файлов.
- 4. Удаляются объектные файлы для всех  $C++$  файлов.

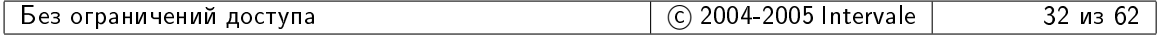

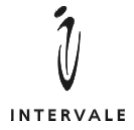

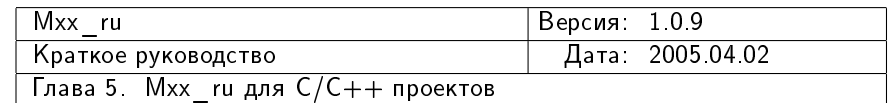

- 5. Если на платформе mswin определены ресурсы, то удаляются скомпилированные ресурсные файлы.
- 6. Если типом цели является lib, то удаляется статическая библиотека. В случае ехе и dll удаляются exe- и dll-файлы. Если для dll определено расположение библиотеки импорта, то библиотека импорта так же удаляется.

Примечание. Класс Composite\_target выполняет построение и очистку только подпроектов.

#### <span id="page-32-0"></span>5.1.5 Peжимы runtime

Mxx ru позволяет строить  $C/C++$  проекты в трех режимах runtime:

- debug. В этом режиме используются отладочные библиотеки runtime. Компилятору и линкеру указываются опции для генерации и включения в результирующую цель отладочной информации;
- default. В этом режиме используются release-библиотеки runtime, но ни компилятору, ни линкеру не задаются какие-либо опции компилятора. Т.е. получившуюся цель нельзя отлаживать, но на компиляцию уходит меньше времени, чем на компиляцию с включенной оптимизацией. Макрос NDEBUG не определяется (т.е. будут работать assert-ы). Этот режим используется по-умолчанию, если не указаны режимы debug, release;
- release. В этом режиме используются release-библиотеки runtime. Компилятору и линкеру указываются опции для включения оптимизации. Определяется макрос NDEBUG.

Указать режим runtime можно двумя способами:

1. В проектном файле при помощи функции runtime\_mode. Например:

```
_1 Mxx_ru::Cpp::Exe_target( "prj.rb" ) {
2 runtime_mode( Mxx_ru::Cpp::RUNTIME_RELEASE)
3 \mid \cdot \cdot \cdot \cdot4 }
```
2. В командной строке посредством аргументов --mxx-cpp-release или --mxx-cpp-debug. Например:

ruby build.rb --mxx-cpp-release

#### <span id="page-32-1"></span>5.1.6 Локальные, глобальные и распространяемые параметры проекòà

Описание  $C/C++$  проекта в Mxx ru состоит в перечислении таких параметров, как имя результирующего файла, имена исходных файлов и необходимых библиотек, необходимых define-символов, необходимых опций компилятора, линкера и т.д. Часть этих

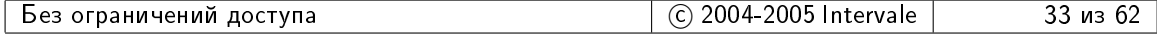

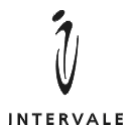

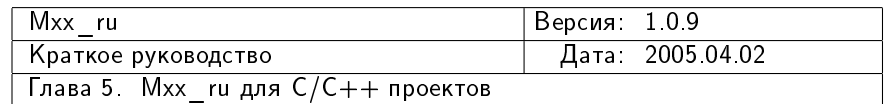

параметров могут относиться только к самому проекту. Например, имена исходных файлов. Но часть параметров, т.к. define-символы и опции компилятора, разделяются на три типа:

Локальные параметры распространяются только на сам проект. Не оказывают никакого воздействия ни на подпроекты, ни на проекты, которые используют данный проект в качестве подпроекта.

Пример установления локального define-символа:

```
_1 Mxx_ru::Cpp::Dll_target.new( "my_dll/prj.rb") {
|2| target( "my_dll" )
3 implib_path( "lib" )
4
5 cpp_source( "my_dll/impl.cpp" )
6
7 defines( "MY_DLL_PRJ" )
  8 }
```
Установленный таким образом символ MY\_DLL\_PRJ будет доступен только при компиляции my\_dll/impl.cpp.

Глобальные параметры распространяются на все проекты.

Глобальные параметры задаются с помощью функций с именами вида  $g$ lobal\_<*имя>*, где < $u$ мя $>$   $-$  это имя функции для установки локального параметра того же назначения. Например: global define, global include path, global compiler option  $\pi$   $\pi$ .

Пример установки глобального пути поиска заголовочных файлов для композитного проекта:

```
1 | Mxx_ru::Cpp::Composite_target.new( Mxx_ru::BUILD_ROOT ) {
\ddot{\phantom{2}}3 global_include_path( "." )
4
5 required_prj( "engine/prj.rb" )
6 required_prj( "interface/prj.rb" )
  7 }
```
 $\beta$  этом случае при компиляции всех файлов из проектов engine/prj.rb и interface/prj.rb в качестве пути поиска заголовочных файлов будет использован текущий каталог.

Пример установки глобальной опции компилятора.

```
_1 Mxx_ru::Cpp::Dll_target.new( "packer/prj.rb" ) {
\,3 # Должен использоваться режим выравнивания в 4 байта.
_4 if "vc" == toolset.name
5 global_compiler_option( "-Zp4" )
6 end
```
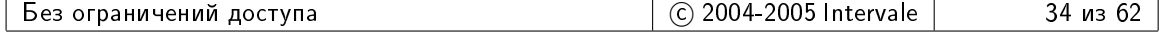

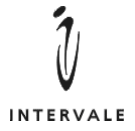

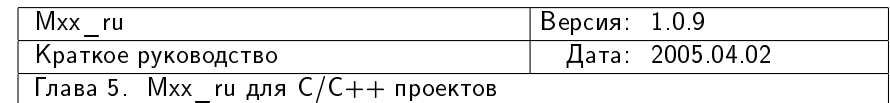

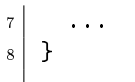

В этом случае при компиляции всех файлов всех проектов, которые оказались в одном общем проекте с **packer/prj.rb** компилятору Visual  $C++$  будет передаваться опция -Zp4.

Распространяемые (upspread) параметры распространяются только на сам проект и на те проекты, которые используют данный проект в качестве подпроекта (вне зависимости от степени вложенности).

Upspread-параметры устанавливаются теми же функциями, что и локальные параметры, но с указанием в качестве второго аргумента константы Mxx\_ru::Cpp::Target::OPT\_UPSPREAD.

Пример установки upspread define-символа и upspread пути поиска заголовочных файлов:

```
1 Mxx_ru::Cpp::Lib_target.new( "pcre/prj.rb" ) {
|2| target_root( "lib" )
|3| target( "pcre.4.5.0")
4
5 c_source( "get.c" )
6 \mid c_source( "maketables.c" )
|7| c_source( "pcre.c" )
|8| c_source( "study.c")
\epsilon10 define( "PCRE_STATIC", Mxx_ru::Cpp::Target::OPT_UPSPREAD)
11 define( "SUPPORT_UTF8", Mxx_ru::Cpp::Target::OPT_UPSPREAD )
12
13 include_path( "pcre", Mxx_ru::Cpp::Target::OPT_UPSPREAD)
14 }
```
В этом случае при компиляции всех проектов, которые прямо или косвенно используют проект  $\text{pcre} / \text{prj}$ .rb в качестве подпроекта (т.е. указывают его имя, либо имя использующего его проекта в **required\_pr**j) в качестве define-символов булут опрелелены PCRE STATIC и SUPPORT UTF8, а в качестве пути для поиска заголовочных файлов булет использоваться полкаталог pcre.

#### <span id="page-34-0"></span>5.1.7 Apryment mxx-cpp-1

Если в командной строке интерпретатору Ruby указан аргумент  $---mxx-cpp-1$ , то операции build и clean не распространяются на подпроекты.

Аргумент --mxx-cpp-1 удобно применять, когда выполняются работы над одним подпроектом в составе большого композитного проекта. Запуск построения всего композита может занимать много времени, что расточительно, если вносимые в подпроект изменения не требуют перекомпиляции и перелинковки остальных подпроектов. В этом случае интерпретатору Ruby в командной строке указывается не build.rb, а имя проектного файла и аргумент --mxx-cpp-1:

ruby some/project/prj.rb --mxx-cpp-1

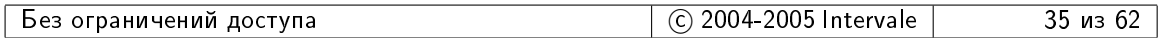

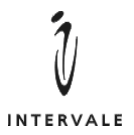

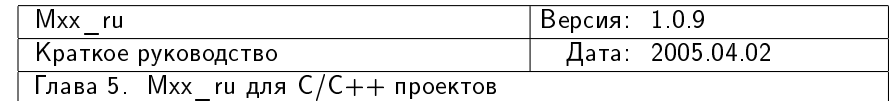

Аргумент --mxx-cpp-1 может использоваться не только для операции build, но и для операции *clean* — в этом случае будут удалены только файлы, относящиеся непосредственно к указанного проекту.

ruby some/project/prj.rb --mxx-cpp-1 --mxx-clean

#### <span id="page-35-0"></span>5.1.8 Apryment mxx-cpp-no-depends-analyzer

Аргумент --mxx-cpp-no-depends-analyzer<sup>[2](#page-35-2)</sup> указывает Мxx ru не проводить поиск  $C/C++$  зависимостей путем анализа исходных и заголовочных файлов. По умолчанию такой анализ производится, что может значительно замедлять процесс компиляции. Иногда (например, при полной перекомпиляции проекта) поиском зависимостей можно пренебречь. В таких случаях интерпретатору Ruby можно указать агрумент --mxx-cpp-no-depends-analyzer:

ruby some/project/prj.rb --mxx-cpp-no-depends-analyzer

## <span id="page-35-1"></span>5.2 Настройка Mxx ru для работы с  $C/C++$  проектами

Для использования возможностей Mxx\_ru для работы с  $C/C++$  проектами необходимо определить переменную среды MXX\_RU\_CPP\_TOOLSET. Значение этой переменной среды должно иметь вид:

MXX\_RU\_CPP\_TOOLSET=<file> [tag=value [tag=value [...]]

где <file> - это имя .rb-файла из состава Мхх ru, который отвечает за создания  $\delta$ бъекта-toolset. Поддерживаемые toolset перечислены в таблице [5.5.](#page-35-3) Пары значений tag, value будут установлены в качестве тегов выбранного toolset.

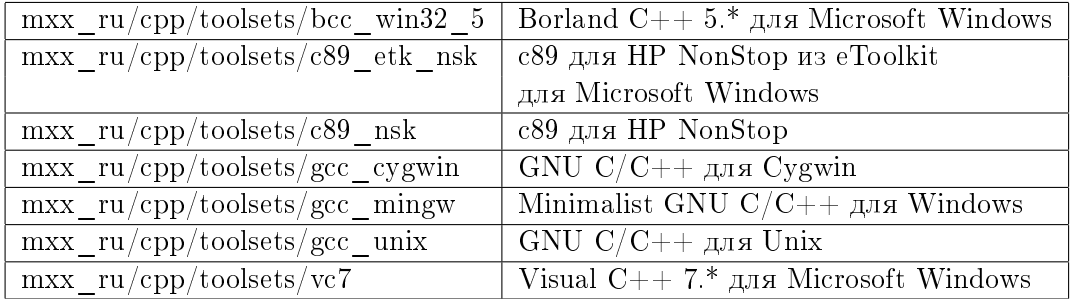

<span id="page-35-3"></span>Таблица 5.5: Список поддерживаемых Mxx ru toolset.

Примеры:

export MXX\_RU\_CPP\_TOOLSET=mxx\_ru/cpp/toolset/gcc\_unix unix=linux arch=x86

set MXX\_RU\_CPP\_TOOLSET=mxx\_ru/cpp/toolset/vc7

<span id="page-35-2"></span><sup>2</sup>Добавлен в версии 1.0.9.

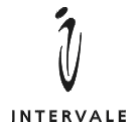

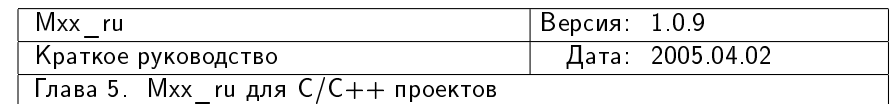

## <span id="page-36-0"></span>5.3 Получение доступа к toolset

Получить объект-toolset из проекта можно обратившись к методу toolset класса Mxx\_ru:: Cpp:: Target. Например:

```
_1 Mxx_ru::Cpp::Exe_target.new( "my/prj.rb" ) {
2 ...
3 if "vc" == toolset.name
4 ...
5 end
6 ...
  7 }
```
 $\Pi$ римечание.  $T_{ik}$  toolset является не статическим методом, его можно вызывать только для созданного объекта-цели. Например, как показано выше, в блоке кода, переданного в конструктор в качестве аргумента.

#### <span id="page-36-1"></span>5.4 Установка режима runtime в проектном файле

Установить режим runtime в проектном файле можно при помощи метода runtime\_mode. Значения режима runtime задаются конñòàíòàìè: Mxx\_ru::Cpp::RUNTIME\_DEBUG, Mxx\_ru::Cpp::RUNTIME\_DEFAULT, Mxx\_ru::Cpp::RUNTIME\_RELEASE.  $\Pi$ o-умолчанию используется режим default.

Режим runtime является глобальным параметром. Он распространяется на все проекты сразу. Попытка двух проектов установить разные значения runtime приведет к порождению исключения.

Получить текущее значение режима runtime можно с помощью метода mxx\_runtime\_mode.

См. так же $5.1.5$  на стр. [31.](#page-32-0)

#### <span id="page-36-2"></span>5.5 Verahobka типа runtime library

На платформах, которые поддерживают динамически-загружаемые библиотеки, некоторые toolset позволяют выбрать один из двух типов runtime library (rtl): static (код rtl влинковывается в само приложение) и shared (код rtl находится в отдельной dll, к которой линкуется приложение). Если приложение использует собственные dll и передает  $C++$  объекты созданные в одной dll для уничтожения в другую dll, то такое приложение должно использовать shared вариант rtl (в этом случае все dll имеют общий heap).

Vстановить тип rtl можно при помощи метода rtl\_mode. Тип rtl задается с помощью констант: Mxx\_ru::Cpp::RTL\_DEFAULT (проекту все равно, какой тип rtl будет использоваться), Mxx\_ru::Cpp::RTL\_STATIC (требуется использовать статический вариант rtl), Mxx\_ru::Cpp::RTL\_SHARED (требуется использовать разделяемый вариант rtl). По-умолчанию значение rtl\_mode установлено в Mxx\_ru::Cpp::RTL\_DEFAULT (т.н. default режим).

Тип rtl является глобальным параметром. Он распространяется на все проекты сразу. Попытка двух проектов установить разные значения типа rtl приведет к порождению исключения.

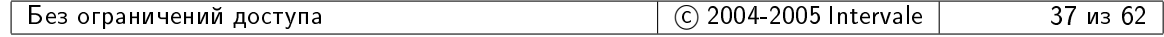

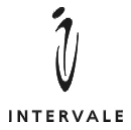

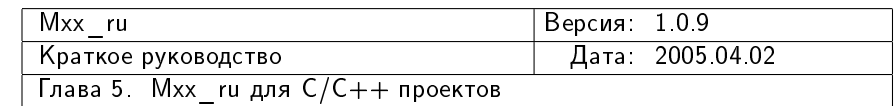

 $E$ сли тип rtl не был установлен (т.е. остался default-режим), то тип используемой rtl определяется toolset. Как правило, используется rtl, который компилятор подставляет по-умолчанию, если ему не дано никаких явных указаний на этот счет.

Пример:

```
Mxx_ru::Cpp::Dll_target.new( "my/prj.rb" ) {
_2 target root( "lib" )
_3 target( "my" )
4
5 rtl_mode( Mxx_ru::Cpp::RTL_SHARED )
6 ...
  7 }
```
Получить текущее значение типа rtl можно с помощью метода mxx\_rtl\_mode.

#### <span id="page-37-0"></span>5.6 Установка режима многопоточности

На некоторых платформах, например, mswin, требуется явно указывать, нуждается ли приложение в поддержке многопоточности или нет. Для установления режима многопоточности в Mxx ru используется метод threading\_mode. Режим многопоточности определяется с помощью констант Mxx\_ru::Cpp::THREADING\_DEFAULT (проект не предъявляет никаких требований к режиму многопоточности, является однопоточным, но может работать и в многопоточном приложении), Mxx\_ru::Cpp::THREADING\_MULTI (проект требует поддержки многопоточности), Mxx\_ru::Cpp::THREADING\_SINGLE (проект расчитан только на однопоточность, не может использоваться совместно с многопоточными проектами). По-умолчанию режим многопоточности выставлен в Mxx\_ru::Cpp::THREADING\_DEFAULT.

Если режим многопоточности отличается от Mxx\_ru::Cpp::THREADING\_MULTI и компилятор нуждается в явном указании режима многопоточности, то используется однопоточный режим.

Режим многопоточности является глобальным параметром. Он распространяется на все проекты сразу. Попытка двух проектов установить разные значения режима многопоточности приведет к порождению исключения.

```
_1 Mxx_ru::Cpp::Dll_target.new( "threads_1/dll.rb" ) {
|2| target( "threads_1.4.0")
3
4 rtl_mode( Mxx_ru::Cpp::RTL_SHARED )
5 threading_mode( Mxx_ru::Cpp::THREADING_MULTI )
6 ...
  7 }
```
Получить текущее значение режима многопоточности можно с помощью метода mxx\_threading\_mode.

**Примечание.** Для некоторых компиляторов, например, Visual C++, имена используемых rtl-библиотек выбираются исходя из типа rtl и режима многопоточности. И не  $\pi$ ля всех сочетаний возможных типов rtl и режима многопоточности компилятор может иметь библиотеки. Так, Visual C++ не имеет библиотек для однопоточной shared rtl.

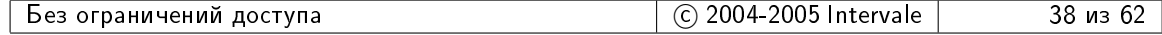

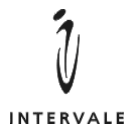

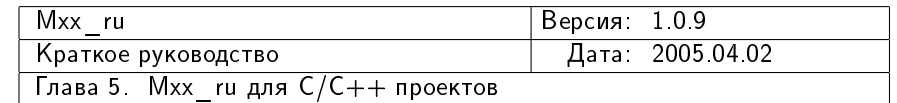

## <span id="page-38-0"></span>5.7 Установка режима RTTI

В некоторых компиляторах режим RTTI (Run-Time Type Identification) по-умолчанию отключен (например, Visual  $C++$ ) или может быть отключен (например, GNU  $C++$ ). Если проект нуждается в RTTI, например, для безопасного использования  $\alpha$ итатіс\_cast, то проект должен явно включить режим RTTI. Напротив, если проект не нуждается в RTTI и для проекта критично время исполнения и/или объем результирующего кода, то режим RTTI может быть отключен.

 $\bar{\mu}$ ля включения/выключения режима RTTI предназначен метод rtti\_mode, который принимает в качестве значений константы Mxx\_ru::Cpp::RTTI\_DEFAULT (проекту все равно, используется ли RTTI или нет),  $Mxx$ \_ru::Cpp::RTTI\_ENABLED (проекту необходим режим RTTI) и Mxx\_ru::Cpp::RTTI\_DISABLED (проекту необходимо отсутствие RTTI).

Режим RTTI является глобальным параметром. Он распространяется на все проекты сразу. Попытка двух проектов установить разные значения режима RTTI приведет к порождению исключения.

```
_1 Mxx_ru::Cpp::Dll_target.new( "threads_1/dll.rb" ) {
|2| target( "threads_1.4.0")
3
4 rtl_mode( Mxx_ru::Cpp::RTL_SHARED )
5 threading_mode( Mxx_ru::Cpp::THREADING_MULTI )
6 rtti_mode( Mxx_ru::Cpp::RTTI_ENABLED )
7 ...
  8 }
```
Получить текущее значение режима RTTI можно с помощью метода mxx\_rtti\_mode.

### <span id="page-38-1"></span>5.8 Указание имени результирующего файла цели

 $\Pi$ римечание. Для проектов, которые описываются с помощью Mxx\_ru:: Cpp:: Composite\_target нет результирующего файла, поэтому обращения к методам target\_root, target, implib\_path игнорируются.

#### <span id="page-38-2"></span>5.8.1 Merog target root

Метод target\_root позволяет задать имя каталога, в который должен быть помещен результирущий файл (exe, dll или lib). Размещение результата контролируется с помо-щью obj\_placement (см. [5.1.2](#page-28-0) на стр. [27\)](#page-28-0). Если не задан target \_root, то результат будет помещен в каталог, который выберет obj\_placement. Если же установлен target\_root, то результат будет помещен в подкаталог с именем, указанным в target\_root, в каталоге, который выберет obj placement.

Например, пусть obj placement располагает ехе-файлы в текущий каталог. Тогда, если установить в target root значение **out32**, то obj placement поместит результирующий файл в подкаталог out32 текущего каталога.

Важно. Желательно, чтобы метод target\_root был вызван перед методом target. Тогда, при обращении к target имя результирующего файла будет автоматически создано с использованием значения target root. Если же метод target\_root вызывается

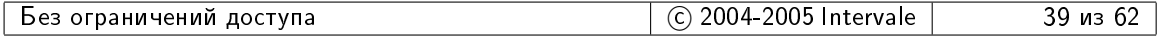

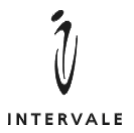

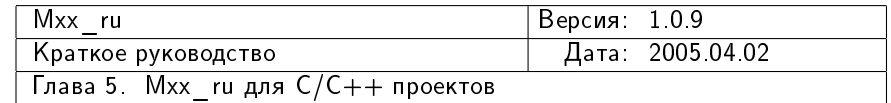

после target, то модифицируется уже назначенное имя результирующего файла. В общем случае, если target\_root и target вызываются по одному разу, то результат получается один и тот же. Но, если target\_root вызвать два раза (до и после обращения к target, то результат может отличаться от ожидаемого.

#### <span id="page-39-0"></span>5.8.2 Merog target

Метод target позволяет задать базовое имя для результирующего файла. Реальное имя результата будет создано с учетом особенностей целевой платформы. Например, для dll є базовым именем threads  $1.4.0$  на платформе mswin будет создано реально имя threads  $1.4.0$ .dll, a на платформе unix  $-$  libthreads  $1.4.0$ .so.

Указываемое методу target имя не должно содержать имен каталогов. Если требуется дать указания относительно размещения результирующего файла, то следует использовать метод target\_root перед обращением к target.

#### <span id="page-39-1"></span>5.8.3 Merog implib path

Метод implib\_path, во-первых, предписывает Мхх ru построить библиотеку импорта для dll (на тех платформах, на которых такое понятие актуально) и, во-вторых, определяет расположение библиотеки импорта.

В настоящий момент implib\_path используется только для dll. Если implib\_path не вызывается, то библиотека импорта не строится.

#### <span id="page-39-2"></span> $5.8.4$  Примеры

Простое указание имени для ехе-файла.

```
1 Mxx_ru::Cpp::Exe_target.new( "hello_world.rb" ) {
2 target( "hello_world" )
3 ...
  4 }
```
Размещение ехе-файла в подкаталоге utest.

```
1 | Mxx_ru::Cpp::Exe_target.new( "packer/utest/prj.rb" ) {
|2| target_root( "utest")
3 target( "test_packer" )
    4 ...
```
На платформе mswin результирующая dll помещается в текущий каталог, а библиотека импорта в каталог lib. На платформе unix результирующая библиотека помещается в каталог lib.

```
1 Mxx_ru::Cpp::Dll_target.new( "oess_1/defs/prj.rb" ) {
2 if "mswin" == toolset.tag( "target_os" )
3 implib path( "lib" )
|4| elsif "unix" == toolset.tag( "target_os" )
5 target_root( "lib" )
6 end
7
```
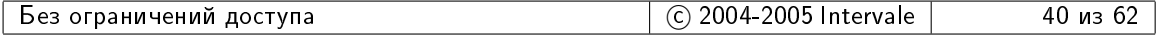

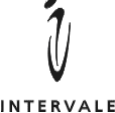

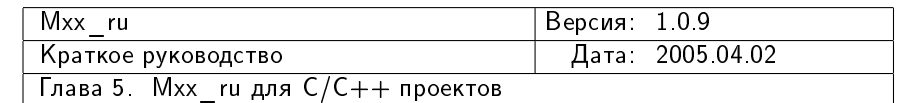

```
INTERVALE
```

```
|8| target( "oess defs.1.3.0")
9 ...
10 }
```
## <span id="page-40-0"></span>5.9 Установка типа приложения (консоль/GUI)

Метод screen\_mode предназначен для указания типа приложения: консольное или оконное. По-умолчанию, Mxx ru расчитывает на создание консольного приложения — компилятору и линкеру выставляются специальные опции. Вызвав метод screen\_mode можно перевести проект в режим создания оконного (GUI) приложения.

В метод screen\_mode необходимо передавать константу  $Mxx$ ru::Cpp::SCREEN WINDOW для оконного приложения или константу  $Mxx$ \_ru::Cpp::SCREEN\_CONSOLE для консольного приложения.

```
_1 Mxx_ru::Cpp::Exe_target.new( "interface/prj.rb" ) {
2 \mid \cdot \cdot \cdot \cdot3 screen_mode( Mxx_ru::Cpp::SCREEN_WINDOW )
4 ...
5 }
```
Параметр screen\_mode является локальным для проекта, он не распространяется ни на подчиненные проекты, ни на проекты, которые используют данный проект.

Получить текущий тип приложения можно посредством метода mxx\_screen\_mode.

### <span id="page-40-1"></span>5.10 Указание исходных файлов

#### <span id="page-40-2"></span>5.10.1 Merog sources root

По-умолчанию, Mxx ru считает, что имена исходных файлов задаются относительно того каталога, в котором находится файл-проект. Т.е., если в качестве пседвдонима проекта указано имя interface/prj.rb, то конструкция:

```
_1 c_source( "main.c" )
  2 cpp_source( "io.cpp" )
```
приведет к тому, что Mxx ru будет искать файлы interface/main.c и interface/io.cpp. Такой подход позволяет легко перечислять в проектном файле содержимое небольшого проекта. Но может быть два случая, когда требуется указать Mxx ru иное место для поиска исходных файлов:

1. Когда исходные тексты расположены в другой ветви файловой структуры проекта, нежели проектный файл. Например, все проектные файлы сложного проекта находятся в каталоге  $\mathtt{mxxru\_prjs},$  а исходные файлы в подкаталоге  $\mathtt{src}^3$  $\mathtt{src}^3$ . Тогда следует использовать метод sources\_root с одним параметром:

<span id="page-40-3"></span> $3$ Такой вариант может оказаться удобным, если проект позволяет компиляцию различными инструментами.

| ограничений<br>доступа<br>рез. | 2005<br>'004-<br>$\sim$<br>Intervale | иэ |
|--------------------------------|--------------------------------------|----|
|--------------------------------|--------------------------------------|----|

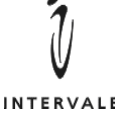

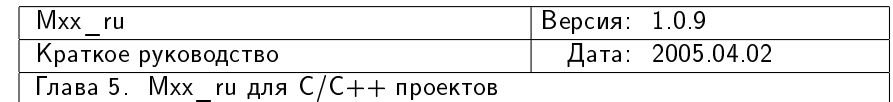

```
INTERVALE
```
4

```
1 Mxx_ru::Cpp::Exe_target.new( "mxxru_prjs/interface.rb" ) {
\begin{array}{c|c} \hline \end{array} . . .
3 sources_root( "src/interface" )
|5| c source( "main.c" )
6 cpp_source( "io.cpp")
7 ...
  8 }
```
2. Когда файловая структура проекта имеет большую глубину. В этом случае неудобно для каждого исходного файла указывать полный путь к нему. В таких случаях можно воспользоваться вызовом метода sources\_root с двумя параметрами: именем каталога и блоком кода. В этом случае метод sources\_root работает очень просто: он конкатенирует текущее значение параметра sources root с первым аргументом и получившийся результат устанавливается в качестве нового значения параметра sources\_root. Затем метод sources\_root запускает переданный ему блок кода, а по завершению блока кода восстанавливает значение sources root в исходное. Причем такое поведение позволяет использовать вызовы sources\_root внутри блока-параметра:

```
1 Mxx_ru::Cpp::Dll_target.new( "oess_1/db/prj.rb" ) {
2 ...
|3| sources root( "impl" ) {
4 # Для файлов из каталога oess_1/db/impl.
 5 ...
6 sources_root( "storage" ) {
7 # Для файлов из каталога oess_1/db/imp1/storange.
8 ...
9 sources_root( "impl" ) {
10 # Для файлов из каталога oess_1/db/imp1/storange/imp1.
\begin{array}{ccc} \n\text{11} & \text{...} & \text{...} \n\end{array}\vert 12 }
\begin{array}{c|c}\n & \text{13}\n\end{array}14 }
_{15} sources root( "site" ) {
16 # Для файлов из каталога oess_1/db/site.
17 ...
|18| sources_root( "impl" ) {
19 # Для файлов из каталога 0.1/db/site/impl.20 ...
_{21} }
_{22} }
23 ...
24 }
```
Оба подхода можно комбинировать. Например, сначала вызвать sources root с одним параметром, а затем использовать sources\_root с двумя параметрами:

Mxx\_ru::Cpp::Exe\_target.new( "mxxru\_prjs/interface.rb" ) { 2 sources\_root( "src/interface" )

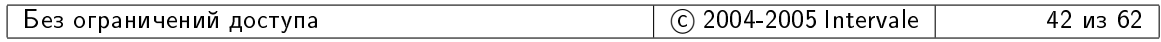

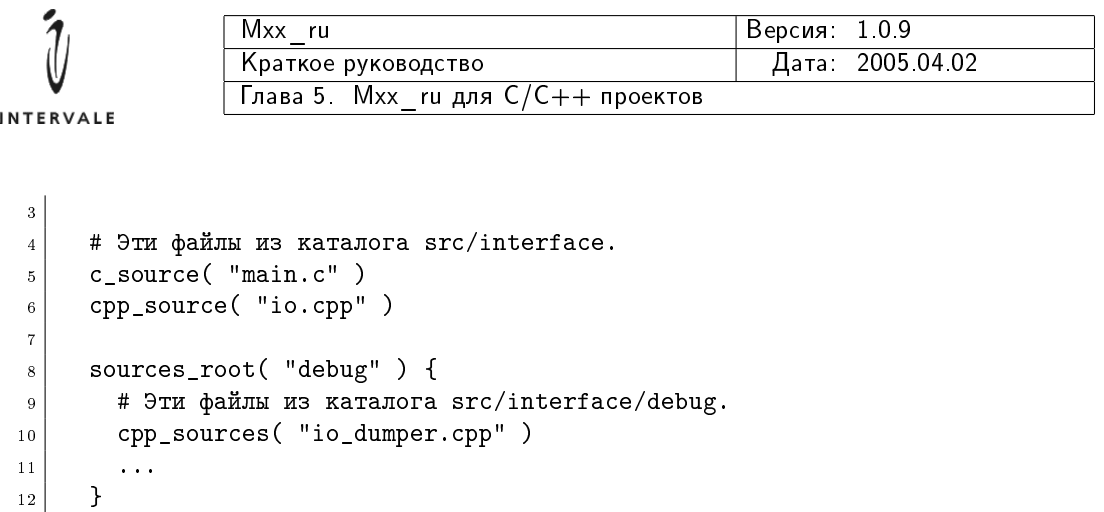

#### <span id="page-42-0"></span>5.10.2 Методы с source, cpp source

 $13$  ...  $14$  }

Методы с\_source и срр\_source предназначены для указания имен С и  $C++$  файлов, входящих в проект. Важно, чтобы файлы, которые содержат только С-код (как правило, имеющие расширение .c) перечислялись с помощью метода c\_source, а файлы с  $C++$ -кодом (которые на разных платформах могут иметь расширения .C, .cc, .cp, .cpp, .cxx, .c++ и т.д.) перечислялись с помощью метода сpp\_source. Дело в том, что на некоторых платформах от типа файла зависит имя используемого компилятра (например, gcc и g++ для GNU C++). На некоторых платформах есть возможность выставлять специальные ключи компилятору для того, чтобы компилятор воспринимал файл как С- или С++-код вне зависимости от расширения файла. Mxx ru учитывает все эти особенности и активно их использует.

Метолы с source, срр $s$ оигсе получают два аргумента; первый, обязательный, указывает имя исходного файла. Второй, не обязательный, может содержать опции компилятора, которые будут добавлены к выбранным Mxx ru опциям при компиляции только этого файла.

Как правило, используется вариант с одним параметром:

```
1 Mxx_ru::setup_target(
2 Mxx_ru::Cpp::Dll_target.new( "oess_1/io/prj.rb" ) {
3
\left| \right\rangle required_prj( "oess_1/defs/prj.rb" )
5
6 Oess_1::setup_platform( self )
7
\vert s \vert target( "oess_io" + Oess_1::VERSION)
9
10 define( "OESS_1__IO__PRJ" )
11
12 cpp_source( "stream.cpp" )
13 cpp_source( "binstream.cpp" )
_{14} cpp source( "binbuffer.cpp" )
15 cpp_source( "subbinstream.cpp" )
16 cpp_source( "mem_buf.cpp" )
17 cpp_source( "fixed_mem_buf.cpp" )
18 cpp_source( "bstring_buf.cpp" )
_{19} }
```
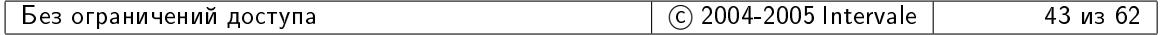

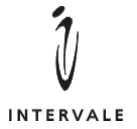

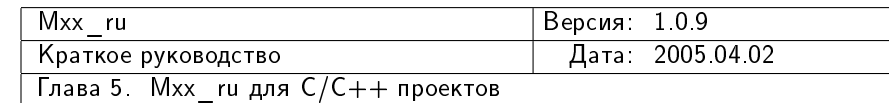

 $_{20}$ )

Вариант с двумя параметрами может использоваться, если для какого-то файла требуется установить специфические опции компилятора. Например, отдельный символ препроцессора:

```
1 \mid \ldots2 \vert cpp_source( "interface.cpp", [ "-DLOG_LEVEL=3" ] )
3 cpp_source( "engine.cpp" )
4 \mid \ldots
```
в этом случае символ препроцессора LOG\_LEVEL будет определен только при компиляции interface.cpp, но не будет определен для engine.cpp.

Применять методы c\_source, cpp\_source следует с осторожностью, учитывая следующие факторы:

- если проект может быть скомпилирован несколькими компиляторами на разных платформах, то необходимо учитывать, что одни и те же параметры должны будут задаваться разными опциями для разных компиляторов. Т.е. в проекте придется формировать набор опций для каждого из компиляторов;
- Mxx ru не отслеживает переданных в с/срр\_source параметров и не проверяет, насколько они соответствуют тем параметрам, которые выбирает сам Mxx ru. Например, если Мхх ru считает, что для многопоточного приложения с разделяемой runtime-библиотекой для Visual  $C++$ нужно выставить опцию -MD, а для конкретного файла будет выставлена опция -MT (многопоточная статическая runtime-библиотека), то Mxx ru не сможет диагностировать этот конфликт;
- в предыдущих версиях Make++ не было возможности задавать специфических для отдельного исходного файла опций компилятра. Поэтому такая поддержка в первой версии Мхх ги является экспериментом. Может быть, его результат приведет к тому, что специфические для отдельного файла опции будут задаваться по-другому. Например, с указанием типа опции (определение символа препроцессора, установка уровня оптимизации, установка величины выравнивания данных и т.д.). Поэтому следует учитывать, что при переходе на новые версии Mxx ru может потребоваться переписать проектные файлы, в которых используются вызовы методов с\_source, cpp\_source с двумя аргументами.

#### <span id="page-43-0"></span>5.10.3 Merog mswin rc file

Метод mswin\_rc\_file позволяет установить имя ресурсного файла на платформе mswin. Если имя ресурсного файла установлено, то при компиляции проекта Mxx ru запускает компилятор ресурсов для получения .res файла, а при линковке результирующего ехе- или dll-файла использует соответствующее средства toolset-а для включения скомпилированных ресурсов в результирующий файл.

Метод mswin\_rc\_file получает два параметра: первый, обязательный, указывает имя. гс-файла. Второй, необязательный, может содержать имена файлов, от которых зависит ресурсный файл. Например, имена файлов .ico, .bmp и т.д.

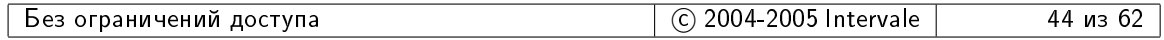

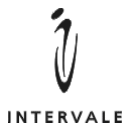

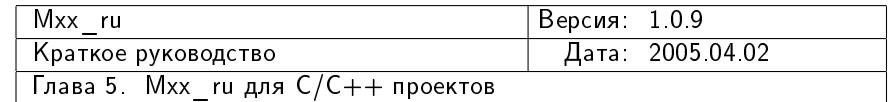

При использовании метода  $mswin\_rc\_file$ необходимо помнить, что значение первого параметра (имени .rc-файла) вычисляется с учетом текущего значения sources root. Но имена зависимостей, которые передаются во втором параметре, должны быть указаны полностью.

 $\Pi$ ример:

```
Mxx_ru::Cpp::Exe_target.new( "interface/prj.rb" ) {
2 \vert \quad \ldots3 screen_mode( Mxx_ru::Cpp::SCREEN_WINDOW )
4 ...
5 mswin_rc_file( "resources.rc",
6 [ "interface/res/mainframe.ico",
7 "interface/res/document.ico",
        "interface/res/toolbar.bmp",
9 "interface/res/reources.rc2" ] )
1011 \mid \}
```
 $\Pi$ римечание. Значение, установленное методом mswin\_rc\_file учитывается только, если целевой платформой является mswin.

## <span id="page-44-0"></span>5.11 Указание дополнительных объектных файлов

Метод obj\_file позволяет указать проекту дополнительные объектные файлы для линковки результирующего файла. По-умолчанию. Mxx\_ru формирует имена объектных файлов, получаемых в результате компиляции исходных файлов, и использует их имена при линковании. Если проекту требуется включить в проект уже готовый объектный файл (например, получаемый путем компиляции исходного файла на другом языке программирования), то имя этого объектного файла нужно включить с помощью метода obj\_file. Например:

```
1 Mxx_ru::Cpp::Exe_target.new( "interface/prj.rb" ) {
\begin{array}{c|c} \hline \end{array} . . .
3 required_prj( "interface/asm/fast_transform/prj.rb")
4 ...
5 obj_file( "interface/asm/fast_transform/linear.obj" )
6 ...
  7 }
```
 $\text{C}$ ам Mxx ru использует метод **obj\_file** в реализации toolset для сохранения в проекте имен объектных файлов, получаемых в результате компиляции исходных файлов.

### <span id="page-44-1"></span>5.12 Указание дополнительных библиотек

Метод lib позволяет указать проекту дополнительные библиотеки для линкования результирующего файла. По-умолчанию, Mxx ru извлекает имена необходимых для линкования библиотек из полпроектов. Но часто бывает необхолимо указать проекту имя конкретной, как правило, платформо-зависимой библиотеки. В этом случае следует использовать метод lib:

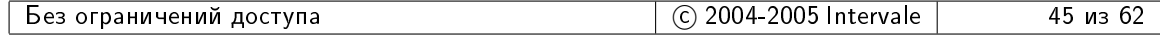

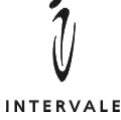

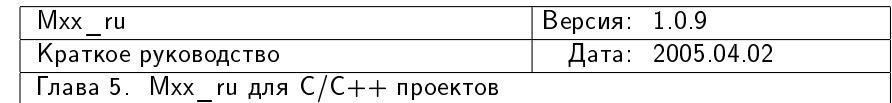

```
1 Mxx_ru::Cpp::Dll_target.new( "engine/prj.rb" ) {
\begin{array}{c|c} \hline \end{array} . . .
3 if "mswin" == toolset.tag( "target os" )
\vert 4 \vert lib( "winsock.lib" )
|5| elsif "unix" == toolset.tag( "target os" )
6 lib( "socket" )
7 if "bsd" != toolset.tag( "unix port" )
         lib( "pthread" )
9 end
10 end
11 ...
_{12} }
```
Метод lib получает два аргумента. Первый задает имя библиотеки в том виде, в каком это имя следует указать линкеру в командной строке. Т.е., на платформе mswin это должно быть имя с расширением. А на платформах unix — имя без расширения и префикса lib.

Второй аргумент метода lib задает путь, в котором линкеру следует искать бибдиотеку. По-умодчанию, этот аргумент равен nil, т.е. линкеру не дается никаких указаний. В этом случае линкер будет искать библиотеку в стандартных для конкретной платформы путях. Если же второй параметр отличен он nil, то указанное значение будет передано линкеру в качестве пути для поиска библиотек. Например, если на платформе unix требуется указать линкеру использовать библиотеку /usr/local/share/mysec/lib/libtdes.3.4.a, то следует вызвать метод lib следующим образом:

<sup>1</sup> lib( "tdes.3.4", "/usr/local/share/mysec/lib" )

#### <span id="page-45-0"></span> $5.13$  Указание режима оптимизации

Метод optimization позволяет установить необходимый режим оптимизации. Mxx ru учитывает режим оптимизации при формировании опций компилятора в режиме release (см. [5.1.5](#page-32-0) на стр. [31\)](#page-32-0). По-умолчанию, используется оптимизации по скорости выполнения сгенерированного кода.

Режим оптимизации задается константами: Mxx\_ru::Cpp::OPTIM\_SIZE (оптимизация по размеру генерируемого кода) и Mxx\_ru:: $Cpp::OPTHM$ \_SPEED (оптимизации по скорости генерируемого кода).

Режим оптимизации является локальным для проекта параметром. Установленное в проекте значение режима оптимизации не оказывает никакого воздействия ни на подчиненные проекты, ни на проекты, которые используют в качестве подчиненного данный проект.

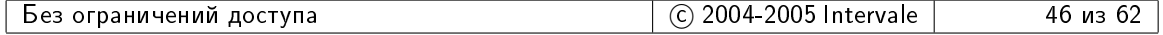

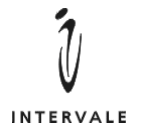

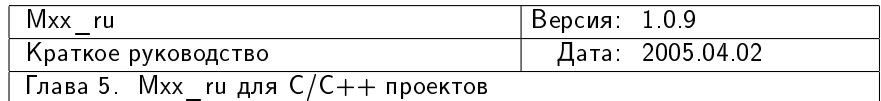

## <span id="page-46-0"></span>5.14 Функции для работы с локальными, распространяемыми и глобальными параметрами

Как показано в [5.1.6](#page-32-1) на стр. [31,](#page-32-1) для установки локальных, распространяемых и глобальных параметров проекта используются функции вида:

```
\langleпараметр>( a value, a type )
global_<mapamerp>( a_value )
```
где <параметр> — это название параметра. Функция первого вида используется для установки локального или распространяемого параметра. Значение параметра будет локальным, если параметр **a\_type** будет иметь значение Mxx ru::Cpp::Target::OPT\_LOCAL, либо булет опушен. Если параметр a type булет иметь значение Mxx\_ru:: Cpp::Target:: OPT\_UPSPREAD, то значение параметра будет автоматически распространяться и на все использующие данный проект проекты. Функция с префиксом global\_ используется для установки глобального значения параметра.

В данном разделе описываются функции, которые позволяют задавать локальные, распространяемые и глобальные значения параметров проекта.

#### <span id="page-46-1"></span>5.14.1 include path, global include path

Функции include\_path, global\_include\_path позволяют установить пути, в которых компилятор будет искать заголовочные файлы.

#### <span id="page-46-2"></span>5.14.2 define, global define

Функции define, global\_define позволяют установить символы препроцессора, которые будут определены при компиляции исходных С- и С++-файлов.

#### <span id="page-46-3"></span>5.14.3 compiler\_option, global\_compiler\_option

Функции compiler\_option, global\_compiler\_option позволяют задать дополнительные опции компилятора, которые будут использоваться как для компиляции С, так и для компиляции  $C++$ -файлов.

#### <span id="page-46-4"></span>5.14.4 c compiler option, global c compiler option

Функции c\_compiler\_option, global\_c\_compiler\_option позволяют задать дополнительные опции компилятора, которые будут использоваться для компиляции только С-файлов.

#### <span id="page-46-5"></span>5.14.5 cpp compiler option, global cpp compiler option

Функции cpp\_compiler\_option, global\_cpp\_compiler\_option позволяют задать дополнительные опции компилятора, которые будут использоваться для компиляции только  $C++-$ файлов.

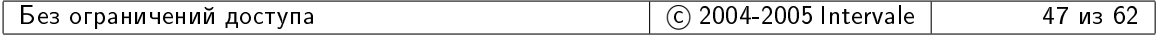

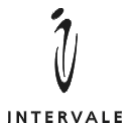

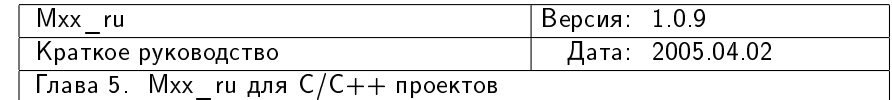

#### <span id="page-47-0"></span>5.14.6 linker\_option, global\_linker\_option

Функции linker\_option, global\_linker\_option позволяют задать дополнительные опции линкера, которые будут использоваться для линковки ехе- и dll-файлов.

#### <span id="page-47-1"></span>5.14.7 librarian\_option, global\_librarian\_option

Функции librarian\_option, global\_librarian\_option позволяют задать дополнительные опции библиотекаря, которые будут использоваться для создания статических библиотек.

#### <span id="page-47-2"></span> $5.14.8$  Компилятор ресурсов на платформе mswin

#### mswin\_rc\_include\_path, global\_mswin\_rc\_include\_path

Функции mswin\_rc\_include\_path, global\_mswin\_rc\_include\_path позволяют задать пути поиска заголовочных файлов для компилятора ресурсов.

#### mswin rc define, global mswin rc define

Функции mswin\_rc\_define, global\_mswin\_rc\_define позволяют задать символы препроцессора, которые будут определены при компиляции ресурсов.

#### mswin rc option, global mswin rc option

Функции mswin\_rc\_option, global\_mswin\_rc\_option позволяют задать дополнительные опции компилятору ресурсов.

#### mswin\_rlink\_option, global\_mswin\_rlink\_option

Функции mswin\_rlink\_option, global\_mswin\_rlink\_option позволяют задать дополнительные опции линкеру ресурсов.

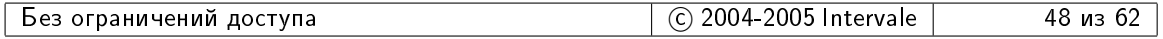

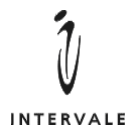

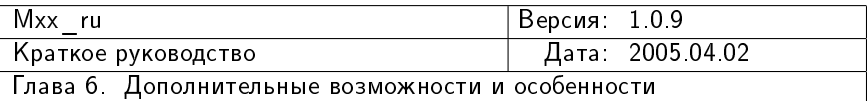

## <span id="page-48-0"></span> $\Gamma$ лава 6

# Дополнительные возможности и <u>особенности</u>

## <span id="page-48-1"></span>6.1 Apryment mxx-show-cmd

 $\Pi$ о-умолчанию. Mxx ru в процессе своей работы не отображает информации о своих действиях — работает по принципу черного ящика. В больших проектах или при отладке проектных файлах может быть интересно или полезно знать, какие именно команды запускаются. Если передать интерпретатору Ruby аргумент --mxx-show-cmd, то на стандартный поток вывода будут отображаться названия запускаемых команд и их параметры. Например, при компиляции примера из [3.4](#page-14-0) на стр. [13](#page-14-0) компилятором GNU C++ под Cygwin, аргумент --mxx-show-cmd приведет к следующей печати:

```
ruby build.rb --mxx-show-cmd
<< g++ -c -o say/o/say.o -I. say/say.cpp >>>
<<< ar -r lib/libsay.a say/o/say.o >>>
<<< g++ -c -o inout/o/inout.o -DINOUT_PRJ -I. inout/inout.cpp >>>
<< g++ -shared --shared-libgcc -o ./libinout.so -Llib inout/o/inout.o \
-lstdc++ -lsay -Wl,--out-implib=lib/libinout.a,--export-all-symbols >>>
<<< g++ -c -o main/o/main.o -I. main/main.cpp >>>
<<< g++ --shared-libgcc -o ./exe_dll_lib.exe -Llib main/o/main.o -lstdc++ \
-linout >>>
```
## <span id="page-48-2"></span>6.2 Apryment mxx-keep-tmps

Для формирования командных строк некоторых инструментов на некоторых платформах требуется создание т.н. response-файлов. Это временные текстовые файлы, которые содержат значения параметров для запускаемого инструмента. В этих случаях Mxx ru создает временные файлы с уникальными именами, осуществляет запуск необходимых инструментов и затем, после окончания обработки проектного файла, уничтожает со-зданные временные файлы. Например, компиляция примера из [3.4](#page-14-0) на стр. [13](#page-14-0) компилятром Visual C++ приводит к запуску следующих команд:

ruby build.rb --mxx-show-cmd <<< cl @tmpmxx\_ru.3804.1 >>>

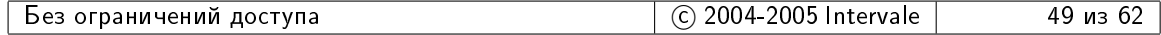

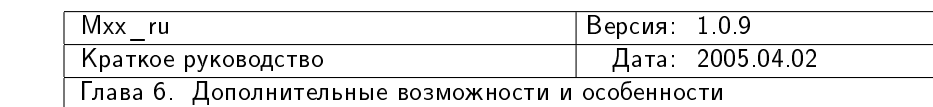

```
INTERVALE
```

```
say.cpp
<<< lib @tmpmxx_ru.3804.2 >>>
<<< cl @tmpmxx_ru.3804.3 >>>
inout.cpp
<<< link @tmpmxx_ru.3804.4 >>>
   Creating library lib/inout.lib and object lib/inout.exp
<<< cl @tmpmxx_ru.3804.5 >>>
main.cpp
<<< link @tmpmxx_ru.3804.6 >>>
```
Здесь файлы с именами  $t$ mpmxx\_ru. [0-9] +. [0-9] + — это временные файлы, созданные Mxx\_ru.

Иногда, при отладке проектов или новых toolset бывает полезно сохранить временные файлы для последующего анализа. Достигается это указанием интерпретатору Ruby аргумента --mxx-keep-tmps:

ruby build.rb --mxx-keep-tmps

#### <span id="page-49-0"></span>6.3 Apryment mxx-show-tmps

 $A$ ргумент --mxx-show-tmps является аналогом аргумента --mxx-show-cmd, но для временных response-файлов. Если этот аргумент передан интрепритатору Ruby, то Mxx ru после формирования очередного временного файла отображает на стандартный поток вывода содержимое этого файла. Так, компиляция примера из [3.4](#page-14-0) на стр. [13](#page-14-0) компилятором Visual C++ с аргументами --mxx-show-cmd, --mxx-show-tmps приведет к следующему результату:

```
<<[tmpmxx_ru.896.1] -c -TP -Fosay/o/say.obj -nologo -ML -I. -GX \
say/say.cpp>>>
<<< cl @tmpmxx_ru.896.1 >>>
say.cpp
<<<[tmpmxx_ru.896.2] /NOLOGO /OUT:lib/say.lib say/o/say.obj>>>
<<< lib @tmpmxx_ru.896.2 >>>
<<[tmpmxx_ru.896.3] -c -TP -Foinout/o/inout.obj -nologo -ML -LD \
-DINOUT_PRJ -DINOUT_MSWIN -I. -GX inout/inout.cpp>>>
<<< cl @tmpmxx_ru.896.3 >>>
inout.cpp
<<<[tmpmxx_ru.896.4] /DLL /NOLOGO /SUBSYSTEM:CONSOLE /OUT:./inout.dll \
/IMPLIB:lib/inout.lib /LIBPATH:lib inout/o/inout.obj say.lib >>>
<<< link @tmpmxx_ru.896.4 >>>
  Creating library lib/inout.lib and object lib/inout.exp
<<[tmpmxx_ru.896.5] -c -TP -Fomain/o/main.obj -nologo -ML -I. -GX \
main/main.cpp>>>
<<< cl @tmpmxx_ru.896.5 >>>
main.cpp
<<<[tmpmxx_ru.896.6] /NOLOGO /SUBSYSTEM:CONSOLE /OUT:./exe_dll_lib.exe \
/LIBPATH:lib main/o/main.obj inout.lib >>>
<<< link @tmpmxx_ru.896.6 >>>
```
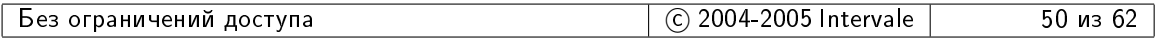

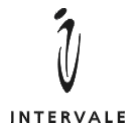

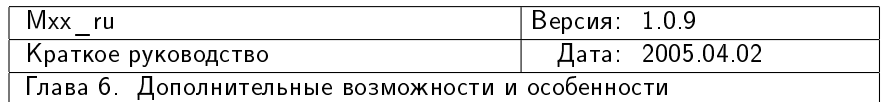

## <span id="page-50-0"></span>6.4 Apryment mxx-dry-run

Если интерпретатору Ruby передан аргумент  $-$ -mxx-dry-run, то Mxx ru выполняет имитацию построения проекта. Т.е. обрабатываются все проекты, формируются команлные строки лля запуска всех инструментов, включая созлание response-файлов, но сами инструменты не запускаются.

Этот аргумент удобно использовать для отладки проектных файлов и новых toolset в сочетании с аргументами --mxx-show-cmd, --mxx-show-tmps, --mxx-keep-tmps.

### <span id="page-50-1"></span> $6.5$  Исключения

Язык Ruby является объектно-ориентированным языком, в котором широко используется механизм исключений. Например, когда интерпретатор Ruby встречает в скрипте синтаксическую ошибку, то генерируется исключение. Сам Mxx ru так же использует исключения для информирования об обнаруженных им ошибках.

Особенностью использования Мхх ru является то, что в выбранной архитектуре проектных файлов не все иключения можно перехватить средствами Mxx ru. В результате, например, из-за синтаксической ошибке в проектном файле, интерпретатор может выдать подробный stack-trace:

```
mxx_ru/abstract\_target.rb:187:in 'require': ./say/prj.rb:9: \ \ \ \ \ \syntax error (SyntaxError)
 from mxx_ru/abstract_target.rb:187:in 'required_prj'
 from ./inout/prj.rb:8
 from ./inout/prj.rb:4:in 'instance_eval'
 from mxx_ru/cpp/target.rb:1256:in 'instance_eval'
 from mxx_ru/cpp/target.rb:1256:in 'initialize'
 from ./inout/prj.rb:4:in 'new'
 from ./inout/prj.rb:4
  from mxx_ru/abstract_target.rb:187:in 'require'
   ... 11 levels...
 from mxx_ru/cpp/composite.rb:21:in 'instance_eval'
 from max_ru/cpp/composite.rb:21:in 'initialize'from build.rb:4:in 'new'
  from build.rb:4
```
Такая подробность может первое время шокировать. Но со временем это перестает быть проблемой, во-первых, потому, что с опытом уменьшается количество синтаксических ошибок и, во-вторых, это позволяет легко диагностировать проблемы в самом Mxx\_ru.

Если же Mxx ru в состоянии перехватить исключение, то Mxx ru делает это и отображает на стандартный поток ошибок только описание перехваченного исключения. Например:

```
<<< cl @tmpmxx_ru.2324.1 >>>
say.cpp
say\say.cpp(14) : fatal error C1075: end of file found before the left \
brace '{' at 'say\say.cpp(11)' was matched
<<<[Mxx_ru::Build_ex] Build error: 'cl @tmpmxx_ru.2324.1' returns '512'>>>
```
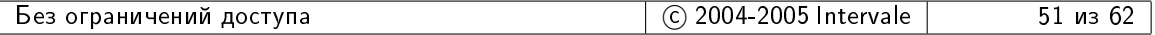

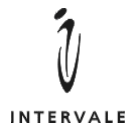

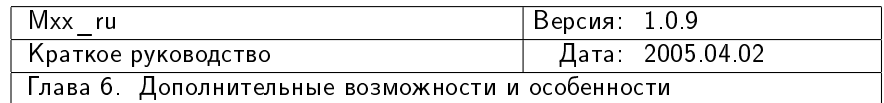

## <span id="page-51-0"></span>6.6 Подключение в проект make-правил

Основная идея Mxx ru состоит в том, чтобы упростить наиболее типовые действия при компиляции проектов. Поэтому Mxx ru предоставляет набор готовых шаблонов, в которые необхолимо лишь полставить собственные ланные. Олнако, бывают случаи когда возможностей шаблонов не хватает. Например, в текущей версии Mxx ru нет поддержки средств локализации Qt-приложений. Если в Qt-проекте потребуется, скажем, сгенерировать .qm-файл из готового .ts-файла, то окажется, что в существующих шаблонах Mxx ru нет инструмента для выполнения именно этого действия.

Хорошим выходом из этой ситуации стало бы создание для Mxx ru необходимой возможности с тем, чтобы ее можно было использовать затем и в других Qt-проектах. Но очевидно, что не каждый использующий Mxx ru разоработчик захочет дорабатывать Mxx ru. В таких случаях остается только воспользоваться классом генератора Mxx\_ru::Makestyle\_generator, который позволяет подключить в проект произвольное  $make$ -правило:

```
1 \mid \ldots2 require 'mxx_ru/makestyle_generator'
3 ...
4 generator(
5 Mxx_ru::Makestyle_generator.new(
6 "etc/wms_ctl_1.ru.qm", "etc/wms_ctl_1.ru.ts",
      "lrelease etc/wms_ctl_1.ru.ts -qm etc/wms_ctl_1.ru.qm" ) )
```
В данном примере создается make-правило по генерации файла etc/wms\_ctl\_1.ru.qm (цель make-правила) из файла etc/wms\_ctl\_1.ru.ts (зависимость для цели make-правила) при помощи команды lrelease из состава Qt. Когда запускается построение проекта, содержащего данное правило, генератор Mxx\_ru::Makestyle\_generator проверяет существование файла .qm. Если его нет, или он изменялся раньше, чем файл .ts, то запускается lrelease. Т.е. выполняется логика обычного make-правила в обычном make. При выполнении операции clean (очистки проекта) файл etc/wms\_ctl\_1.ru.qm уничтожается.

Однако, в отличии от обычных make-файлов, заданные с помощью генератора Mxx ru::Makestyle generator правила выполняются до основных действий проектного файла. И, кроме того, выполняются строго в том порядке, в котором были созданы генераторы. Поэтому следующий пример:

```
_1 generator(
2 Mxx_ru::Makestyle_generator.new( "c", "b", "make_c" ) )
3 generator(
    Mxx_ru::Makestyle_generator.new( "b", "a", "make_b" ) )
```
не будет работать при отсутствии файла b, т.к. первый генератор просто не будет знать, что файл b строится по правилам второго генератора. И это именно то поведение, которое задумывалось при реализации  $Mxx$ \_ru::Makestyle\_generator  $Mxx$ \_ru не является традиционным make, и все сложные операции должны выполняться посредством специально созданных для этих операций инструментов Mxx ru. А генератор

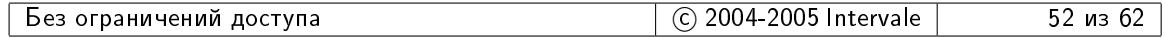

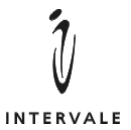

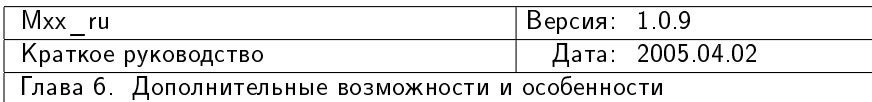

Mxx\_ru::Makestyle\_generator выступает лишь в качестве спасательного круга когда таких инструментов еще нет.

Конструктор класса Mxx\_ru::Makestyle\_generator получает четыре аргумента (последний аргумент опциональный):

a target files имена файлов-целей make-правила.

a dependencies имена файлов зависимостей для файлов-целей.

- a build cmds список команд для построения файлов-целей.
- a clean cmds список команд для удаления файлов-целей при выполнении операции clean. Если этот аргумент не указан, то файлы-цели удаляются автоматически.

Если аргументу конструктора Mxx\_ru::Makestyle\_generator требуется передать всего одно значение, то его можно передать в виде строки (как было показано выше). Если же аргументу требуется передать несколько значений, то их нужно указывать как вектор:

```
_1 generator(
2 Mxx_ru::Makestyle_generator.new(
\vert3 # Имена файлов целей.
\vert 4 \vert [ "a", "b", "c" ],
\vert5 | # Единственная зависимость для всех целей.
6 \mid "d",
7 # Команды для построения целей.
       \Gamma9 "make_a",
_{10} \vert "make_b_c"
_{11} ],
\vert12 # Команды для удаления целей.
\begin{array}{c|c} 13 & \end{array} [
_{14} \vert "destroy_a",
15 " destroy_b",
_{16} " destroy_c"
17 ]
_{18} ) )
```
При выполнении построения файлов-целей генератор Mxx\_ru::Makestyle\_generator поочередно запускает команды из аргумента a\_build\_cmds. Если очередная команда возвращает ненулевой код возврата, то построение целей прерывается исключением. При выполнении операции clean коды возвратов команд из a\_clean\_cmds игнорируются.

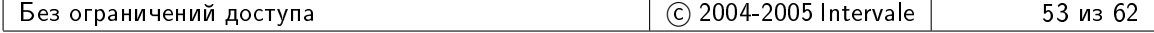

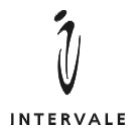

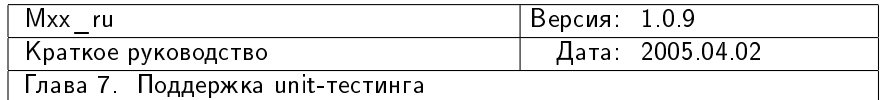

## <span id="page-53-0"></span> $\Gamma$ лава $\Gamma$

# Поддержка unit-тестинга

## <span id="page-53-1"></span>7.1 Unit-тестинг для исполняемых двоичных приложений

#### <span id="page-53-2"></span>7.1.1 Определение unit-test приложения

Unit-test исполняемым двоичным приложением называется приложение, в котором находится код unit-тестов и которое необходимо запустить для прохождения unit-тестов. Успешность прохождения unit-тестов определяется по коду завершения приложения. Если приложение возвращает 0, то unit-тесты считаются успешно пройдеными.

### <span id="page-53-3"></span> $7.1.2$  Идея

Для поддержки unit-test необходимо создать два проектных файла: один из них отвечает за построение unit-test приложения, второй отвечает за его запуск и анализ кода возврата.

Предполагается, что для проекта существует композитный проектный файл, в котором указываются все проекты. Среди этих проектов так же указываются проекты unit-test-ов. В результате получается, что в процессе построения композита автоматически запускается построение unit-test приложения, после чего unit-test запускается. Если unit-test отрабатывает нормально, то процесс построения композита продолжается. В противном случае построение композита завершается $^1$  $^1$ .

### <span id="page-53-4"></span>7.1.3 Класс для цели unit-test

 $B$  состав Mxx ru входит класс Mxx\_ru::Binary\_unittest\_target, экземпляр которого нужно создать для того, чтобы включить unit-test в процесс построения проекта. Для использования этого класса необходимо включить файл mxx\_ru/binary\_unittest:

```
_1 require 'mxx_ru/binary_unittest'
2
3 Mxx_ru::setup_target(
4 Mxx_ru::Binary_unittest_target.new(
5 "some/project/prj.ut.rb",
6 "some/project/prj.rb" )
  7 )
```
<span id="page-53-5"></span> $1$ Именно этим в Mxx ru unit-test отличается от regression-test: для успешного построения проекта необходимо чтобы успешно отрабатывали все unit-test-ы.

| достvпа<br>.1 N N F.<br>$\sim$ $\sim$ $\sim$<br>ничен<br>75 C<br>,,,<br>. | װו<br>14<br>$\overline{\phantom{0}}$<br>-------<br>a le<br>.<br>™⊣<br>. . | -и т<br>ו/ י |
|---------------------------------------------------------------------------|---------------------------------------------------------------------------|--------------|
|---------------------------------------------------------------------------|---------------------------------------------------------------------------|--------------|

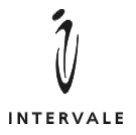

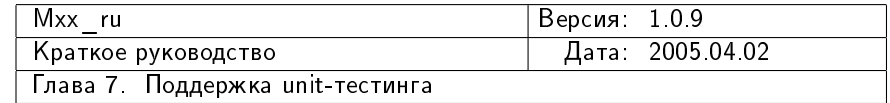

Данный класс получает все параметры в своем конструкторе: собственный псевдоним и имя проекта, который отвечает за построение unit-test приложения.

#### <span id="page-54-0"></span> $7.1.4$  Пример

Проектный файл unit-test приложения:

```
_1 require 'mxx_ru/cpp'
2
3 Mxx_ru::setup_target(
4 Mxx_ru::Cpp::Exe_target.new( "test/active_group/prj.rb" ) {
5
6 required_prj( "threads_1/dll.rb" )
|7| required_prj( "so_4/prj.rb")
8
9 target_root( "unittest" )
10 target( "test.active_group" )
11
12 cpp_source( "main.cpp" )
_{13} }
14 )
15
```
Проектный файл для unit-test:

```
1 require 'mxx_ru/binary_unittest'
2
3 Mxx_ru::setup_target(
4 Mxx_ru::Binary_unittest_target.new(
5 "test/active_group/prj.ut.rb",
6 "test/active_group/prj.rb" )
  7 )
```
Общий композитный проектный файл:

```
_1 require 'mxx_ru/cpp'
2
3 Mxx_ru::setup_target(
4 Mxx_ru::Cpp::Composite_target.new( Mxx_ru::BUILD_ROOT ) {
5 global_include_path( "." )
6
7 required_prj( "so_4/prj.rb")
8 ...
9 required_prj( "test/active_group/prj.ut.rb" )
10 ...
_{11} }
_{12})
```
Запускается композитный проект как обычно:

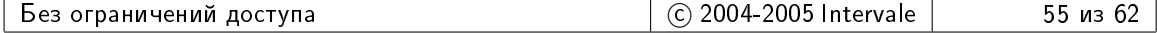

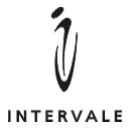

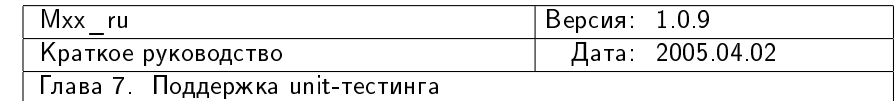

```
ruby build.rb
```
Но в процессе построения проекта будет выдано сообщение:

```
running unit test: unittest/test.active_group.exe...
```
Если же unit-тесты не будут пройдены успешно, то результат построения проекта может выглядеть, например, так:

```
main.cpp
running unit test: unittest/test.active_group.exe...
thread group #0: a_receiever_1 a_receiever_1::a_1 a_receiever_2::a_1
thread group #1: a_receiever_2
[2004.09.24 \ 16:58:29.669152] so 4/ret\code.cpp:40:\
test/active_group/main.cpp:347: 10000 [Invalid threads groups]
unit test 'unittest/test.active group.exe' FAILED! 256
<<<[Mxx_ru::Build_ex] Build error: 'unittest/test.active_group.exe'\
 returns '256'>>>
```
#### <span id="page-55-0"></span>7.2 Unit-тестинг в виде сравнения текстовых файлов

В некоторых случая сложно создать двоичное unit-test приложение которое полностью контролирует прохождение тестов и возвращает нулевой код возврата в случае успеха (именно на такие unit-test приложения расчитан класс Mxx\_ru::Binary\_unittest\_target, описанный в [7.1](#page-53-1) на стр. [52\)](#page-53-1). Например, таким способом сложно тестировать библиотеки разбора каких-либо входных файлов. В таких случаях удобно создать одно тестовое приложение, которое в командной строке получает имя входного файла в качестве аргумента и помещает результат своей работы в выходной файл. Тогда для каждого из входных файлов можно подготовить эталонный файл результата. И тестирование библиотеки будет заключаться в последовательном запуске тестового приложения с каждым из подготовленных тестовых входных данных с последующим сравнением произведенных выходных файлов с эталонными файлами.

Такой сценарий тестирования можно применять не только в случаях библиотек разбора чего-либо. Но и в случаях, когда результат работы тестируемого кода зависит от входящих данных. И при этом желательно, чтобы была простая процедура добавления и/или замены входных данных, без изменения исходного кода unit-test приложения. Например, для библиотек, выполняющих какие-либо расчеты, шифрование/дешифрование, вычисление/проверку криптографической подписи и т.д. Такое тестирование можно применять даже в случае, когда корректность работы кода проверяется по отладочным печатям, которые тестируемый код осуществляет в log-файл (например, так можно проверять, правильные ли ветви вычислений выбираются в том или ином случае).

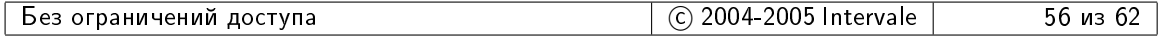

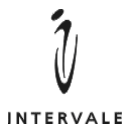

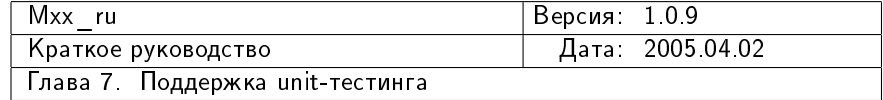

Для поддержки такого типа тестирования Mxx ru предоставляет класс Mxx\_ru::Textfile\_unittest\_target. Идея его использования аналогична идеи использования класса  ${\tt Mxx\_ru::Binary\_unittest\_target^2}:$  ${\tt Mxx\_ru::Binary\_unittest\_target^2}:$  ${\tt Mxx\_ru::Binary\_unittest\_target^2}:$  необходимо создать два проектных файла, первый из которых будет управлять построением unit-test приложения, а второй — запуском тестового приложения с различными параметрами и сравнением результатов работы для каждого тестового случая.

## <span id="page-56-0"></span>7.2.1 Kласс Mxx ru::Textfile unittest target

Класс Mxx\_ru::Textfile\_unitest\_target предназначен для описания целей, которые запускают одно unit-test приложение с разными параметрами и сравнивают результаты работы после каждого запуска с эталонными результатами. Для использования этого класса необходимо подключить в проект файл mxx\_ru/textfile\_unittest:

```
_1 require 'mxx_ru/textfile_unittest'
2
3 Mxx_ru::setup_target(
4 Mxx_ru::Textfile_unittest_target.new(
5 "some/project/prj.ut.rb",
6 "some/project/prj.rb" ) {
7
\vert # Описание последовательности запуска тестов.
9 ...
_{10} }
_{11} )
```
Каждый запуск тестового приложения описывается с помощь метода launch. Первым параметром этого метода является строка с параметрами для тестового приложения. Вторым аргументом является вектор описаний подлежаших сравнению файлов. Т.е. допускаются случаи, когда приложение производит более одного выходного файла.

 $B$  своем методе build класс Mxx\_ru::Textfile\_unittest\_target сначала выполняет построение тестового приложения. Если тестовое приложение построено успешно, то последовательно выполняются все описанные запуски тестового приложения. Если очередной запуск прошел успешно, т.е. приложение возвратило нулевой код, то производится последовательное сравнение всех описанных пар файлов. Если все пары файлов совпадают, то выполняется следующий запуск приложения и т.д.

## <span id="page-56-1"></span> $7.2.2$  Пример

Проектный файл для unit-test:

```
1 require 'mxx_ru/textfile_unittest'
2
3 Mxx_ru::setup_target(
4 Mxx_ru::Textfile_unittest_target.new(
5 "prj.ut.rb",
6 "prj.rb" ) {
7
```
<span id="page-56-2"></span> $^{2}$ См. [7.1.2](#page-53-3) на стр. [52](#page-53-3)

| раничений<br>доступа<br><b>De3</b> | 0.001<br>Intervale<br>7UU. | И3 |
|------------------------------------|----------------------------|----|
|------------------------------------|----------------------------|----|

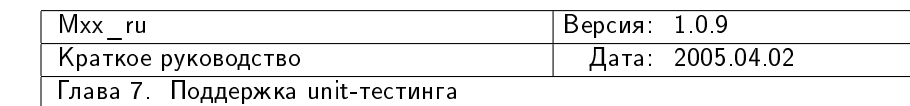

```
INTERVALE
```

```
|8| launch ("out 0.txt 0",
9 [ pair( "out_0.txt", "etalons/out_0.txt" ) ] )
10
11 launch ("out_1.txt 1",
\begin{bmatrix} 12 \end{bmatrix} [ pair( "out_1.txt", "etalons/out_1.txt" ) ] )
13
_{14} launch ("out_128.txt 128",
\begin{bmatrix} 15 \end{bmatrix} [ pair( "out_0.txt", "etalons/out_0.txt"),
16 pair( "out_1.txt", "etalons/out_1.txt"),
17 pair( "out 128.txt", "etalons/out 128.txt" ) ] )
_{18} }
_{19} )
```
Результат запуска unit-test:

```
$ ruby prj.ut.rb
running unit test: ./test.exe...
  launching './test.exe out_0.txt 0'...
    comparing 'out_0.txt' and 'etalons/out_0.txt'
  launching './test.exe out_1.txt 1'...
    comparing 'out_1.txt' and 'etalons/out_1.txt'
  launching './test.exe out_128.txt 128'...
    comparing 'out_0.txt' and 'etalons/out_0.txt'
    comparing 'out_1.txt' and 'etalons/out_1.txt'
    comparing 'out_128.txt' and 'etalons/out_128.txt'
```
Если при сравнении файлов обнаруживаются несовпадения, то результат запуска unit-test может выглядеть, например, так:

```
$ ruby prj.ut.rb
running unit test: ./test.exe...
  launching './test.exe out_0.txt 0'...
    comparing 'out_0.txt' and 'etalons/out_0.txt'
  launching './test.exe out_1.txt 1'...
    comparing 'out_1.txt' and 'etalons/out_1.txt'
  launching './test.exe out_128.txt 128'...
    comparing 'out_0.txt' and 'etalons/out_0.txt'
    comparing 'out_1.txt' and 'etalons/out_1.txt'
    comparing 'out_128.txt' and 'etalons/out_128.txt'
<<<[Mxx_ru::Build_ex] Build error: './test.exe out_128.txt 128' \
returns 'Error during comparing files 'out_128.txt', 'etalons/out_128.txt':\
Build error: './test.exe out_128.txt 128' returns 'Mismatch found in \
line 120. Line in 'out_128.txt' is 'Hello, World!
'. Line in 'etalons/out_128.txt' is 'Hello, world
'''>>>
```
#### <span id="page-57-0"></span> $7.2.3$   $Ocof$ енности

Класс Mxx\_ru::Textfile\_unittest\_target выполняет простое построчное сравнение файлов с учетом регистра символов. Сравнение прерывается при обнаружении первого несовпадения.

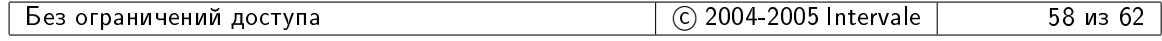

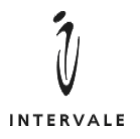

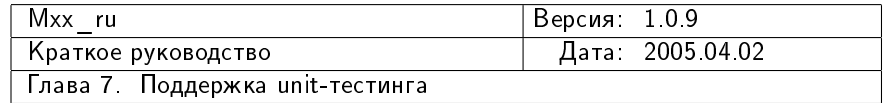

В методе clean класс Mxx\_ru::Textfile\_unittest\_target удалят файлы, которые указаны как выходные файлы (т.е. файлы, имена которых задаются первым параметром при обращении к методу раіт, удаляются при указании интерпретатору Ruby агру-MeHTa --mxx-clean).

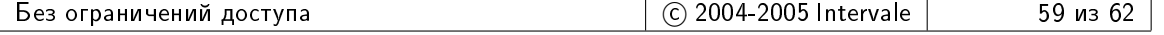

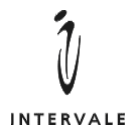

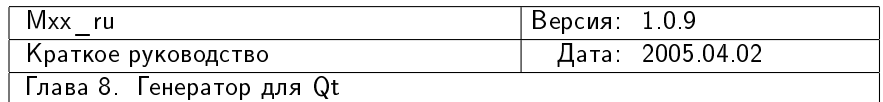

## <span id="page-59-0"></span> $\Gamma$ лава 8

# Генератор для Qt

## <span id="page-59-1"></span>8.1 Введение

 $B$  данной главе разсказывается о генераторе  $C++$  файлов, необходимых при использовании библиотеки Qt [http://www.trolltech.com.](http://www.trolltech.com) Описываемый генератор был протестирован на Qt версии 3.3.3.

 $\Pi$ ри использовании Qt в трех случаях возникает необходимость генерирования  $\mathrm{C++}$ файлов с помощью входящих в состав Qt инструментов:

- 1. Когда в заголовочном файле описывается класс, производный от QObject и в этом классе определены слоты и/или сигналы. В этом случае из заголовочного файла необходимо создать исходный файл, в котором будет находится реализация слотов и сигналов. Для генерации используется утилита тос. Обычно из файла **a**.h генерируется файл moc\_a.cpp (т.е. расширение заменяется на .cpp, а к имени добавляется префикс moc\_).
- 2. Когда производный от QObject класс описывается в исходном файле. В этом случае должен быть создан дополнительный исходный файл, который подключается в основной исходный файл посредством директивы #include:

```
1 ...
2 class MyWidget : public QWidget { ... }
3
_4 #include "mywidget.moc"
5 ...
```
Для генерации используется утилита тос. Обычно из файла **a.cpp** генерируется файл а.moc (т.е. расширение заменяется на .moc).

3. Из файла .ui, полученного с помощью Qt Designer, необходимо получить заголовочный и исходный файлы. Для генерации используется утилита *uic*. Из полученного заголовочного файла с помощью утилиты тос нужно так же получить еще один исходный файл с реализацией слотов и сигналов. Обычно из файла a.ui строятся файлы a.hpp, a.cpp, moc\_a.cpp.

Генератор для Qt, который входит в состав Mxx ru, позволяет обрабатывать перечисленные выше случаи.

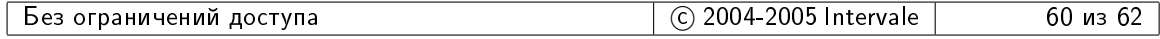

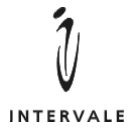

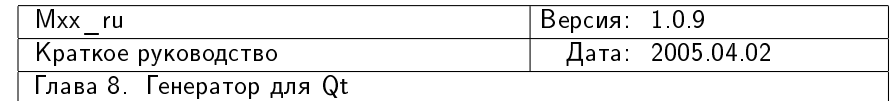

### <span id="page-60-0"></span>8.2 Использование генератора для Qt

#### <span id="page-60-1"></span>8.2.1 Подключение необходимых описаний к проектному файлу

Описание генератора для Qt содержится в файле  $max_rnu/cpp/qt.rb$ , который подключается в проектный файл посредством require:

```
_1 require 'mxx_ru/cpp/qt'
2
3 Mxx_ru::setup_target( ... )
```
#### <span id="page-60-2"></span>8.2.2 Создание генератора для Qt

Генератор для Qt реализован в виде класса Mxx\_ru::Сpp::Qt\_gen. Чтобы создать генератор для Qt необходимо создать в проекте объект этого класса:

```
1 require 'mxx_ru/cpp/qt'
2
3 Mxx_ru::setup_target(
4 Mxx ru::Cpp::Exe_target.new( "some/project/prj.rb" ) {
5 ...
6 \mid qt = generator( Mxx_ru::Cpp::Qt_gen.new( self ) )
7 ...
8 }
9 \mid)
```
Конструктор класса Qt\_gen получает два аргумента: ссылку на объект-цель, в которой будет использован генератор, и набор символов препроцессора, которые будут установлены при компиляции проекта. По-умолчанию второй аргумент равен ['QT\_DLL', 'QT\_THREAD\_SUPPORT']. Если используется вариант Qt в виде dll, с поддержкой многопоточности, то второй аргумент в конструктор Qt\_gen можно не указывать. В остальных случаях следует передать во втором аргументе необходимые для используемой версии Qt символы препроцессора. Например, если необходим вариант Qt в виде статической библиотеки, но с поддержкой многопоточности, то следует указать:

```
_1 require 'mxx_ru/cpp/qt'
2
3 Mxx ru:: setup target(
4 Mxx_ru::Cpp::Exe_target.new( "some/project/prj.rb" ) {
5 ...
6 qt = generator( Mxx_ru::Cpp::Qt_gen.new( self,
7 [ 'QT_THREAD_SUPPORT' ] ) )
8 ...
9 }
_{10} )
```
#### <span id="page-60-3"></span>8.2.3 Указание заголовочных файлов для генерации исходных фай- $\pi$  $\alpha$

Заголовочные файлы, из которых нужно сгенерировать исходные файлы посредством утилиты moc указываются генератору с помощью функции h2moc:

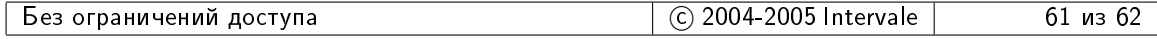

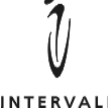

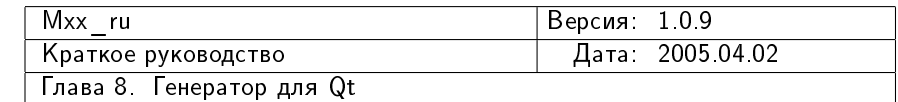

```
1 require 'mxx_ru/cpp/qt'
2
3 Mxx_ru::setup_target(
4 Mxx_ru::Cpp::Exe_target.new( "some/project/prj.rb" ) {
5 ...
6 qt = generator( Mxx ru::Cpp::Qt gen.new( self ) )
7 ...
8 qt.h2moc( "mywidget.hpp" )
9 }
_{10} )
```
Указанное имя ищется относительно текущего значения sources root (см.  $5.10.1$ на стр. [39\)](#page-40-2). В приведенном пример файл mywidget.hpp должен быть расположен в каталоге some/project. В этот же каталог будет помещен результат работы утилиты  $\mathrm{moc}^1$  $\mathrm{moc}^1$ .

Из перечисленных с помощью метода h2moc файлов строятся файлы, в имя которого добавляется префикс moc\_, а расширение заменяется на .cpp (если не изменено с помощью атрибута срр\_ext, см. [8.2.7](#page-63-0) на стр. [61\)](#page-63-0). Так из some/project/mywidget.hpp будет получен файл some/project/moc\_mywidget.cpp.

#### <span id="page-61-0"></span>8.2.4 Указание исходных файлов для генерации исходных файлов

Исходные (.cpp) файлы, из которых нужно сгенерировать исходные (.moc) файлы посредством утилиты moc указываются генератору с помощью функции срр2moc:

```
_1 require 'mxx_ru/cpp/qt'
2
3 Mxx_ru::setup_target(
\vert 4 \vert Mxx ru::Cpp::Exe target.new( "some/project/prj.rb" ) {
5 ...
6 qt = generator( Mxx_ru::Cpp::Qt_gen.new( self ) )
7 ...
8 qt.cpp2moc( "mywidget.cpp" )
\vert \vert \vert_{10} )
```
Указанное имя ищется относительно текущего значения sources root (см.  $5.10.1$ на стр. [39\)](#page-40-2). В приведенном пример файл mywidget.cpp должен быть расположен в каталоге some/project. В этот же каталог будет помещен результат работы утилиты  $\mathrm{moc}^2$  $\mathrm{moc}^2$ .

Из перечисленных с помощью метода срр2тос файлов строятся файлы, у которых расширение заменяется на .moc (если не изменено с помощью атрибута moc\_ext,  $cm. 8.2.9$  $cm. 8.2.9$  Ha  $cm. 62$ ). Tak  $us$  some/project/mywidget.cpp булет получен файл some/project/mywidget.moc.

<span id="page-61-2"></span><sup>&</sup>lt;sup>2</sup>С учетом значения moc\_result\_subdir (см. [8.2.6](#page-62-1) на стр. [61\)](#page-62-1)

| ограничений<br>доступа<br>be <sub>3</sub> | 2005<br>. 004<br>$\sim$<br>Intervale<br>∼ | из<br>UZ |
|-------------------------------------------|-------------------------------------------|----------|
|-------------------------------------------|-------------------------------------------|----------|

<span id="page-61-1"></span><sup>&</sup>lt;sup>1</sup>С учетом значения moc\_result\_subdir (см. [8.2.6](#page-62-1) на стр. [61\)](#page-62-1)

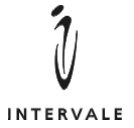

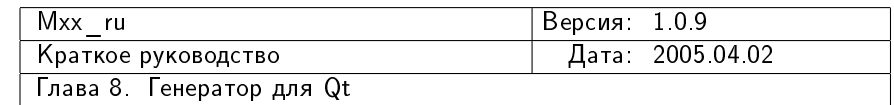

#### <span id="page-62-0"></span> $8.2.5$  Указание .ui-файлов

Результаты работы Ot Designer, сохраненные в виле .ui-файлов, указываются генератору с помощью метода ui:

```
_1 require 'mxx ru/cpp/qt'
\overline{2}3 Mxx_ru::setup_target(
4 Mxx_ru::Cpp::Exe_target.new( "some/project/prj.rb" ) {
5 ...
6 qt = generator( Mxx_ru::Cpp::Qt_gen.new( self ) )
7 ...
8 qt.ui( "myform.ui" )
9 }
_{10} )
```
Указанное имя ищется относительно текущего значения sources root (см. [5.10.1](#page-40-2) на стр. [39\)](#page-40-2). В приведенном пример файл myform.ui должен быть расположен в каталоге some/project. В этот же каталог будет помещен результат работы утилиты ui.

Из перечисленных с помощью метода ui файлов строятся файлы заголовочные файлы, у которых расширение заменяется на .hpp (если не изменено с помощью атрибута hpp\_ext, см. [8.2.8](#page-63-1) на стр. [62\)](#page-63-1), и исходные файлы, у которых расширение заменяется на .cpp (если не изменено с помощью атрибута cpp\_ext, см. [8.2.7](#page-63-0) на стр. [61\)](#page-63-0). Имена сгенерированных заголовочных файлов затем указываются генератору через метод h2moc для генерации вспомогательного исходного файла. В результате из some/project/myform.ui будут получены файлы some/project/myform.hpp, some/project/myform.cpp, some/project/moc\_myform.cpp.

#### <span id="page-62-1"></span>8.2.6 Расположение результатов работы утилиты moc

 $\Pi$ о-умолчанию, результаты работы утилиты тос помещаются в тот же каталог, в котором находились исходные файлы для утилиты moc. В некоторых случаях это не очень удобно. Например, если требуется перейти на новую версию Qt удалив при этом старые результаты работы тос. Проще это сделать, если размещать сгенерированные файлы в отдельный полкаталог.

В классе Mxx\_ru::Cpp::Qt\_gen есть атрибут moc\_result\_subdir, который определяет размещение разультатов работы тос. Если этот атрибут содержит nil (значение по-умолчанию), то сгенерированные файлы помещаются рядом с исходными файлами. Если назначить атрибуту moc\_result\_subdir значение, то в качестве результирующего будет использоваться указанный подкаталог исходного каталога. Например:

```
qt = generator( Mxx_ru::Cpp::Qt_gen.new( self ) )
```

```
2 \mid \texttt{qt.moc\_result\_subdir} = "moc"
```

```
3 qt.h2moc( "h/mywidget.hpp" )
```
Из файла h/mywidget.hpp будет сгенерирован файл h/moc/moc\_mywidget.cpp.

Значение атрибута moc\_result\_subdir оказывает влияние только на файлы, которые перечисляются с помощью методов h2moc и срр2moc.

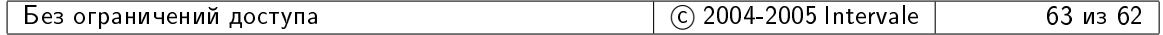

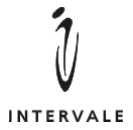

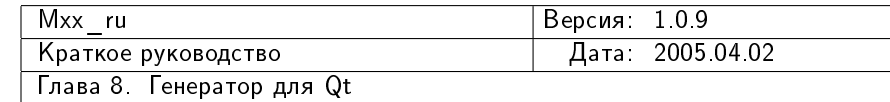

#### <span id="page-63-0"></span>8.2.7 Изменение расширения для сгенерированных исходных файлов

 $\Pi$ о-умолчанию, при генерации исходных файлов с помошью тос и ui для результирующих файлов используется расширение .срр. Изменить его можно назначив новое значение атрибуту срр\_ext объекта-генератора:

```
_1 qt = generator( Mxx ru::Cpp::Qt gen.new( self ) )
2 \mid qt.cpp\_ext = ".CC";3 qt.h2moc( "h/mywidget.H" )
```
Из файла h/mywidget.H будет сгенерирован файл h/mywidget.CC.

#### <span id="page-63-1"></span>8.2.8 Изменение расширения для сгенерированных заголовочных файлов

По-умолчанию, при генерации заголовочных файлов с помощью и для результирующих файлов используется расширение .hpp. Изменить его можно назначив новое значение атрибуту hpp ext объекта-генератора:

```
qt = generator( Mxx_ru::Cpp::Qt_gen.new( self ) )
2 \mid \texttt{qt.hpp\_ext} = "h";3 qt.ui( "myform.ui" )
```
Из файла myform.ui будет сгенерирован файл myform.h.

#### <span id="page-63-2"></span>8.2.9 Изменение расширения для сгенерированных moc-файлов

По-умолчанию, при генерации исходных файлов с помощью тос для результирующих файлов используется расширение .mic. Изменить его можно назначив новое значение атрибуту moc\_ext объекта-генератора:

```
1 \mid qt = generator(Mxx_rru::Cpp::Qt_gen.new(cself))2 | qt.moc\_ext = "cpp.moc";qt.cpp2moc( "mywidget.cpp" )
```
Из файла mywidget.cpp будет сгенерирован файл mywidget.cpp.moc.

#### <span id="page-63-3"></span>8.2.10 Изменение имени утилиты moc

Имя утилиты moc находится в атрибуте moc\_name объекта-генератора. По-умолчанию это moc. Изменение данного атрибута позволяет указать другое имя, которое будет использоваться для запуска утилиты moc:

```
_1 qt = generator( Mxx_ru::Cpp::Qt_gen.new( self ) )
```

```
2 \mid qt.moc_name = "/usr/src/qt.4.0.b2/bin/moc"
```
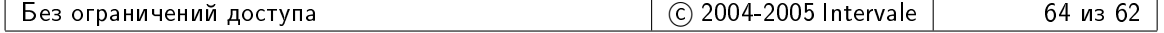

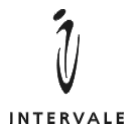

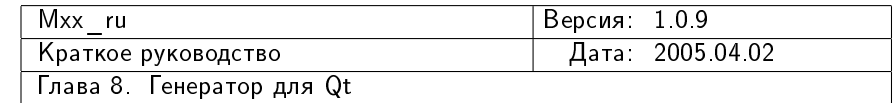

#### <span id="page-64-0"></span>8.2.11 Изменение имени утилиты uic

Имя утилиты uic находится в атрибуте uic\_name объекта-генератора. По-умолчанию это uic. Изменение данного атрибута позволяет указать другое имя, которое будет использоваться для запуска утилиты uic:

 $_1 \bigm| \begin{array}{l} {\tt qt}\end{array} = {\tt generator(} \begin{array}{l} {\tt Mxx\_ru::Cpp::\, \mathbb{Q}t\_gen.new(\begin{array}{l} {\tt self}\end{array} )}\end{array} )$ 

 $_2$ | qt.uic\_name = "/usr/src/qt.4.0.b2/bin/uic"

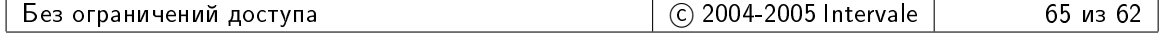